# HP Universal CMDB

для ОС Windows и Linux

Версия программы: 9.02

# Руководство по базам данных

Дата выпуска документа: октябрь 2010 г. Дата выпуска программы: октябрь 2010 г.

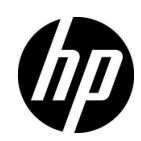

# Правовые уведомления

### Гарантия

Гарантии на продукты и услуги компании HP формулируются только в заявлениях о прямой гарантии, сопровождающих эти продукты и услуги. В них нет ничего, что может быть истолковано как дополнительная гарантия. Компания HP не несет ответственности за содержащиеся в них технические или редакционные ошибки.

Приводимые в них сведения могут быть изменены без какого-либо уведомления.

### Расшифровка ограничения прав

Конфиденциальное компьютерное ПО. Для обладания, использования или копирования необходима действующая лицензия от компании HP. Согласно FAR 12.211 и 12.212, выдача лицензий на коммерческое компьютерное ПО, документацию на компьютерное ПО и технические данные для коммерческих элементов правительству США производится на условиях стандартной коммерческой лицензии поставщика.

### Уведомления об авторских правах

© Компания Hewlett-Packard Development Company, L.P, 2005 - 2010 гг.

### Обозначения товарных знаков

Adobe® и Acrobat® – товарные знаки Adobe Systems Incorporated.

AMD и символ стрелки AMD – товарные знаки Advanced Micro Devices, Inc.

Google™ и Google Maps™ – товарные знаки Google Inc.

Intel®, Itanium®, Pentium® и Intel® Xeon® – товарные знаки Intel Corporation в США и других странах.

 $Java^{\text{TM}}$  — зарегистрированный в США торговый знак корпорации Sun Microsystems, Inc.

Microsoft®, Windows®, Windows NT®, Windows® XP и Windows Vista® – зарегистрированные в США товарные знаки Microsoft Corporation.

Oracle – зарегистрированный товарный знак корпорации Oracle и/или партнеров компании.

UNIX® – зарегистрированный товарный знак The Open Group.

### Благодарности

- В этот продукт включено программное обеспечение, разработанные фондом Apache Software Foundation (http://www.apache.org/licenses).
- В состав данного продукта включен код OpenLDAP от OpenLDAP Foundation (http:// www.openldap.org/foundation/).
- В состав данного продукта включен код GNU от Free Software Foundation, Inc. (http://www.fsf.org/).
- В состав данного продукта входит код JiBX от Денниса М. Сосноски (Dennis M. Sosnoski).
- В состав данного продукта входит парсер XPP3 XMLPull, включенный в дистрибутив и используемый в JiBX, от Extreme! Lab, университет штата Индиана.
- В состав данного продукта входит лицензия Office Look and Feels от Роберта Футрелла (Robert Futrell) (http://sourceforge.net/projects/officelnfs).
- В состав данного продукта включен код JEP (Java Expression Parser) от Netaphor Software, Inc. (http://www.netaphor.com/home.asp).

# Обновления документации

Титульная страница этого документа содержит следующие идентификационные данные:

- номер версии ПО, указывающий на версию программы;
- дата выхода документа, которая изменяется при каждом обновлении документа;
- дата выпуска программы, которая указывает дату выпуска данной версии ПО.

Чтобы проверить наличие последних обновлений или убедиться в том, что используется последняя редакция документа, перейдите на вебсайт:

### **http://h20230.www2.hp.com/selfsolve/manuals**

Данный сайт требует регистрации и входа в HP Passport. Чтобы зарегистрировать учетную запись HP Passport, перейдите на вебсайт:

### **http://h20229.www2.hp.com/passport-registration.html**

или щелкните ссылку **New users - please register** на странице входа в HP Passport.

Обновленные или новые редакции можно получать, подписавшись на соответствующую службу поддержки продукта. Для получения дополнительных сведений обратитесь к торговому представителю HP.

# Поддержка

Посетите вебсайт HP Software Support:

### http://www.hp.com/go/hpsoftwaresupport

На этом сайте можно найти контактную информацию и сведения о продуктах, услугах и технической поддержке, предлагаемых HP Software.

Интерактивная техническая поддержка HP Software предоставляет заказчику возможности самостоятельного поиска решений. Она обеспечивает быстрый и эффективный доступ к интерактивным средствам технической поддержки, которые необходимы для управления бизнесом. Клиенты службы поддержки могут воспользоваться следующими преимуществами сайта:

- поиск интересующих документов базы знаний;  $\bullet$
- $\bullet$ отправка и контроль описаний конкретных случаев и расширенных запросов для получения технической поддержки;
- $\bullet$ загрузка исправлений ПО;
- управление договорами на техническую поддержку;  $\bullet$
- $\bullet$ поиск контактов в НР для технической поддержки;
- $\bullet$ проверка сведений о доступных услугах;
- участие в обсуждении различных вопросов с другими заказчиками ПО;  $\bullet$
- исследование определенных проблем и регистрация для обучения работе с программным  $\bullet$ обеспечением.

В большинстве случаев для получения поддержки требуется регистрация HP Passport, а также договор на услуги технической поддержки. Чтобы зарегистрировать учетную запись HP Passport, перейдите по адресу:

### http://h20229.www2.hp.com/passport-registration.html

Для получения дополнительных сведений об уровнях доступа см.:

### http://h20230.www2.hp.com/new access levels.jsp

# Оглавление

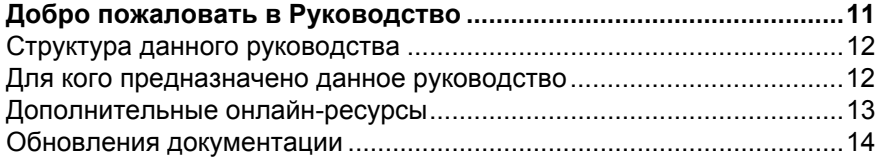

## ЧАСТЬ І: ВВЕДЕНИЕ В СРЕДУ БАЗ ДАННЫХ

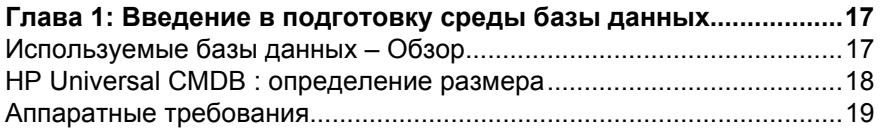

### ЧАСТЬ ІІ: РАЗВЕРТЫВАНИЕ И ОБСЛУЖИВАНИЕ БАЗЫ ДАННЫХ **MICROSOFT SQL SERVER**

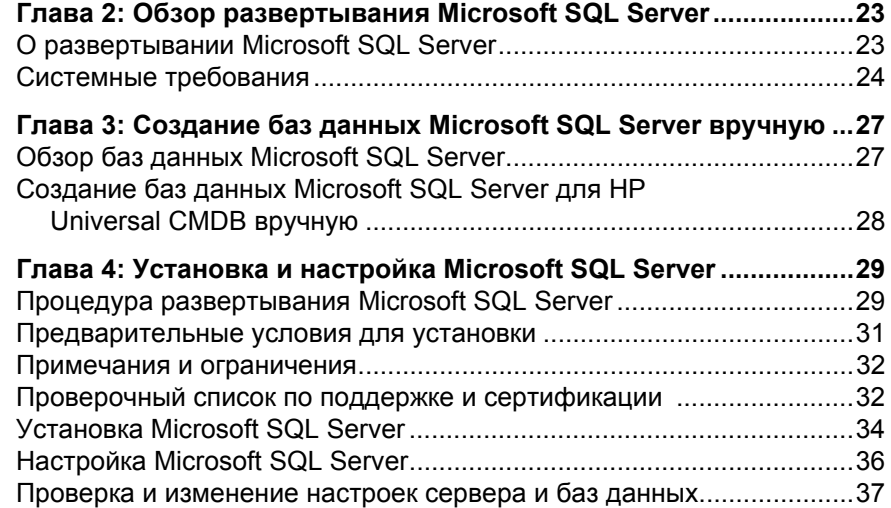

### Оглавление

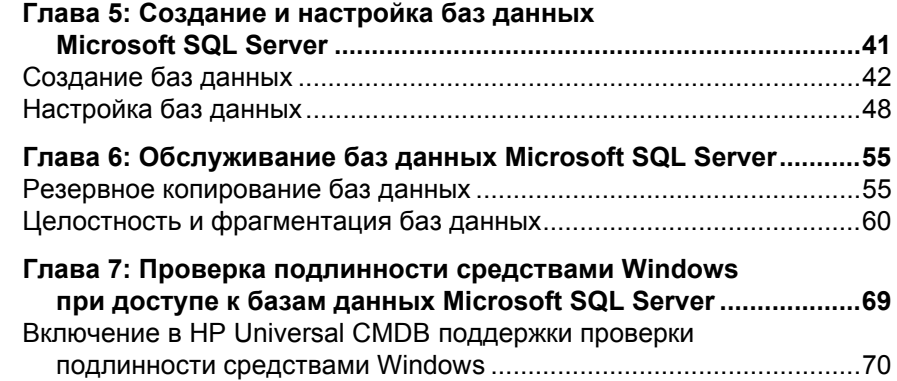

### **ЧАСТЬ III: [РАЗВЕРТЫВАНИЕ](#page-72-0) И ОБСЛУЖИВАНИЕ БАЗЫ ДАННЫХ ORACLE SERVER**

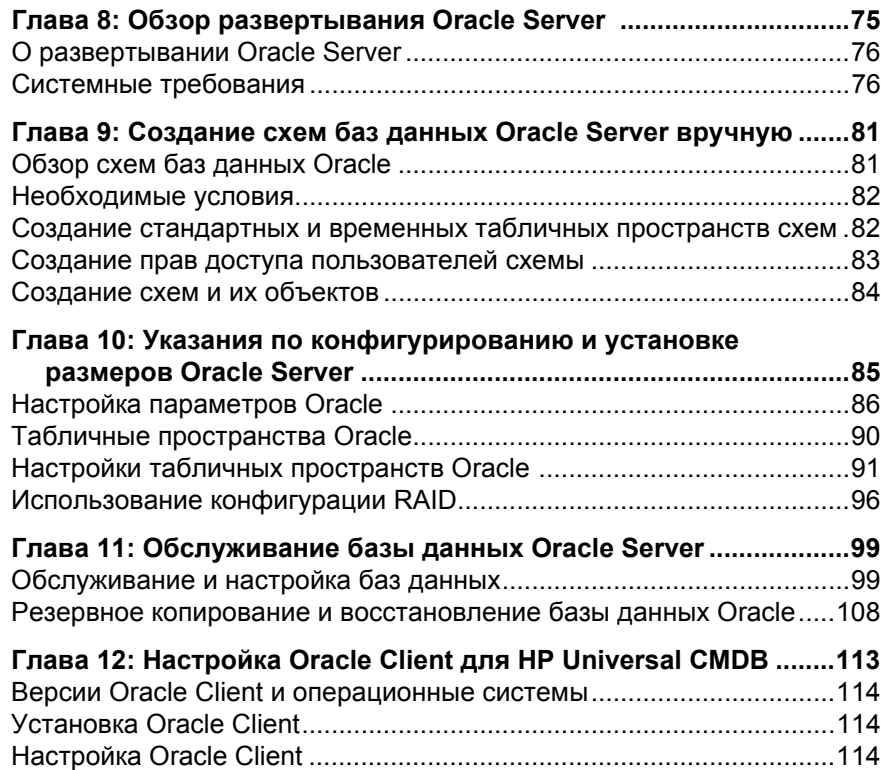

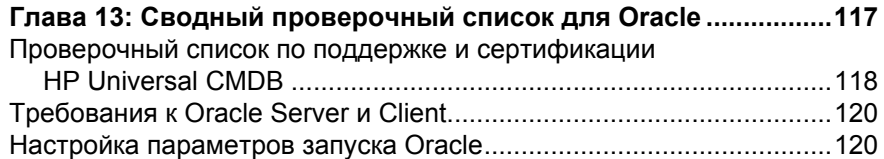

# **ЧАСТЬ IV: [ПРИЛОЖЕНИЯ](#page-120-0)**

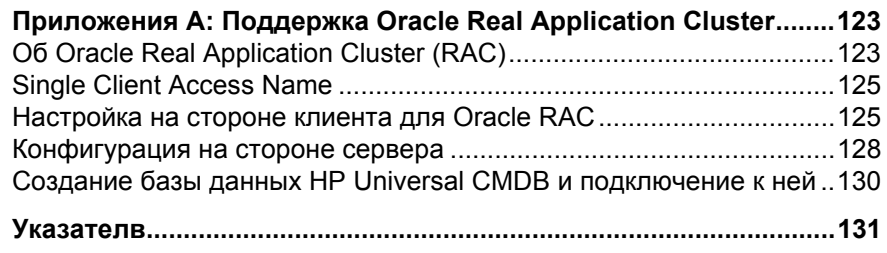

Оглавление

# <span id="page-10-0"></span>**Добро пожаловать в Руководство**

В данном руководстве описываются процедуры развертывания и обслуживания баз данных Microsoft SQL Server и Oracle Server при работе с HP Universal CMDB.

### **Данная глава содержит следующую информацию:**

- ➤ Структура данного [руководства](#page-11-0) на стр. 12
- ➤ Для кого [предназначено](#page-11-1) данное руководство на стр. 12
- ➤ [Дополнительные](#page-12-0) онлайн-ресурсы на стр. 13
- ➤ Обновления [документации](#page-13-0) на стр. 14

# <span id="page-11-0"></span>**Структура данного руководства**

Данное руководство содержит следующие части:

### **Часть I [Введение](#page-14-1) в среду баз данных**

Описание типов баз данных, используемых с HP Universal CMDB.

### **Часть II Развертывание и обслуживание базы данных [Microsoft SQL Server](#page-20-1)**

Указания и оптимальные методики установки, настройки и обслуживания баз данных Microsoft SQL Server при работе с HP Universal CMDB.

### **Часть III [Развертывание](#page-72-1) и обслуживание базы данных Oracle Server**

Указания и оптимальные методики установки, настройки и обслуживания баз данных Oracle Server при работе с HP Universal CMDB.

### **Часть IV [Приложения](#page-120-1)**

Описание сценариев для баз данных HP Universal CMDB.

### <span id="page-11-1"></span>**Для кого предназначено данное руководство**

Данное руководство предназначено для следующих пользователей HP Universal CMDB:

- ➤ Администраторов HP Universal CMDB
- ➤ Администраторов баз данных

Предполагается, что читатели данного руководства обладают глубокими знаниями в области администрирования баз данных.

### <span id="page-12-0"></span>**Дополнительные онлайн-ресурсы**

Ссылка **Диагностика неисправностей и база знаний** открывает страницу диагностики неисправностей на вебсайте поддержки ПО HP с возможностью поиска в базе знаний для самостоятельного решения проблем. Нажмите **Справка** > **Диагностика неисправностей и база знаний**. URL-адрес этого вебсайта: [http://h20230.www2.hp.com/troubleshooting.jsp.](http://h20230.www2.hp.com/troubleshooting.jsp)

Ссылка **Поддержка ПО HP** открывает вебсайт поддержки программного обеспечения HP. На этом сайте имеется возможность поиска в базе знаний Selfsolve. Здесь также можно опубликовать свое сообщение или выполнить поиск по сообщениям пользователей форума, отправить запрос на техническую поддержку, загрузить исправления и обновленную документацию и многое другое. Выберите **Справка** > **Поддержка ПО HP**. URL-адрес этого вебсайта: [www.hp.com/go/hpsoftwaresupport](http://www.hp.com/go/hpsoftwaresupport).

В большинстве случаев для получения поддержки требуется регистрация HP Passport, а также договор на услуги технической поддержки.

Для получения дополнительных сведений об уровнях доступа см.:

### [http://h20230.www2.hp.com/new\\_access\\_levels.jsp](http://h20230.www2.hp.com/new_access_levels.jsp)

Для регистрации в системе HP Passport перейдите по адресу:

### <http://h20229.www2.hp.com/passport-registration.html>

Нажмите на ссылку **Вебсайт HP Software** для перехода на вебсайт HP Software. На этом сайте содержится самая последняя информация о программных продуктах компании HP. В частности, здесь можно найти сведения о новых выпусках программного обеспечения, семинарах и презентациях, поддержке пользователей и т.д. Выберите **Справка > Вебсайт ПО HP**. URL-адрес этого вебсайта: [www.hp.com/go/software](http://www.hp.com/go/software).

# <span id="page-13-0"></span>**Обновления документации**

Компания HP Software постоянно добавляет новые сведения в документацию по продуктам.

Чтобы проверить наличие последних обновлений или убедиться в том, что используется самая последняя версия документа, посетите вебсайт с руководствами по продуктам HP Software (<http://h20230.www2.hp.com/selfsolve/manuals>).

# **Часть I**

<span id="page-14-1"></span><span id="page-14-0"></span>**Введение в среду баз данных**

# <span id="page-16-0"></span>**Введение в подготовку среды базы данных**

В данной главе приведены сведения о видах баз данных, используемых с HP Universal CMDB.

#### **Данная глава содержит следующую информацию:**

- $\blacktriangleright$  [Используемые](#page-16-1) базы данных Обзор на стр. 17
- $\blacktriangleright$  [HP Universal CMDB :](#page-17-0) определение размера на стр. 18
- ➤ [Аппаратные](#page-18-0) требования на стр. 19

# <span id="page-16-1"></span>**Используемые базы данных – Обзор**

Для работы с HP Universal CMDB необходимо настроить следующие базы данных:

- ➤ **CMDB.** Для хранения данных о конфигурациях, собранных различными приложениями и инструментами (HP Universal CMDB и сторонними). Данная информация используется для создания представлений HP Universal CMDB.
- ➤ **База данных истории CMDB.** Для хранения данных об изменении элементов конфигурации (ЭК) CMDB во времени. Пользователям предоставляется информация об изменении ЭК и снимки представлений.

Базы данных для HP Universal CMDB устанавливаются на платформу Microsoft SQL Server или Oracle Server, в зависимости от того, какой сервер используется в организации.

Сведения о настройке баз данных на платформе Microsoft SQL Server см. в разделе Часть II, "Развертывание и обслуживание базы данных [Microsoft SQL Server."](#page-20-1)

Сведения о настройке баз данных на платформе Oracle Server см. в разделе [Часть](#page-72-1) III, "Развертывание и обслуживание базы данных [Oracle Server."](#page-72-1)

Кроме того, в приложениях приведены сведения, имеющие отношение к базам данных как на платформе Microsoft SQL Server, так и на Oracle Server.

### **Примечание:**

- ➤ На серверах баз данных необходимо настроить те же значения часового пояса, перехода на летнее время и текущего времени, что и на серверах HP Universal CMDB.
- ➤ Подробнее о работе с HP Universal CMDB при других региональных настройках см. в разделе "Работа при других региональных настройках" (*Руководство по развертыванию HP Universal CMDB (PDF)*).

# <span id="page-17-0"></span>**HP Universal CMDB : определение размера**

Требования к конфигурации баз данных HP Universal CMDB зависят от объема данных и нагрузки во время выполнения, создаваемой HP Universal CMDB. Для небольшой системы HP Universal CMDB необходима база данных, достаточная для хранения 1,5 млн. объектов CMDB и ссылок. Для больших систем HP Universal CMDB может потребоваться хранение более 1,5 млн. объектов CMDB и ссылок.

# <span id="page-18-1"></span><span id="page-18-0"></span>**Аппаратные требования**

В таблице ниже приведены аппаратные требования (к процессору и памяти) для сервера баз данных Oracle или Microsoft SQL, используемого с HP Universal CMDB:

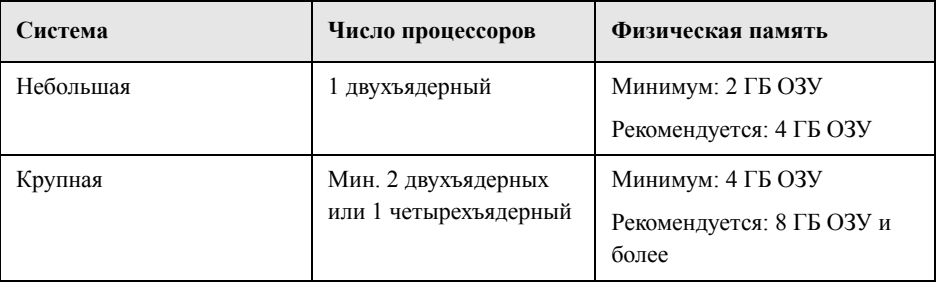

Программные требования для Microsoft SQL см. в разделе "[Программные](#page-23-1) [требования](#page-23-1)" на стр. 24.

Программные требования для Oracle см. в разделе "[Программные](#page-76-0) требования" на стр[. 77](#page-76-0).

**Глава 1** • Введение в подготовку среды базы данных

# **Часть II**

# <span id="page-20-1"></span><span id="page-20-0"></span>**Развертывание и обслуживание базы данных Microsoft SQL Server**

# <span id="page-22-0"></span>**Обзор развертывания Microsoft SQL Server**

Для развертывания баз данных HP Universal CMDB можно использовать Microsoft SQL Server. В данной главе обсуждаются следующие вопросы развертывания Microsoft SQL Server для работы с HP Universal CMDB:

### **Данная глава содержит следующую информацию:**

- ➤ О развертывании [Microsoft SQL Server](#page-22-1) на стр. 23
- ➤ Системные [требования](#page-23-0) на стр. 24

# <span id="page-22-1"></span>**О развертывании Microsoft SQL Server**

Развертывание Microsoft SQL Server для работы с HP Universal CMDB включает следующие процедуры:

#### ➤ **Установка и настройка Microsoft SQL Server.**

Подробнее об установке и настройке Microsoft SQL Server см. в разделе "Установка и настройка [Microsoft SQL Server"](#page-28-2) на стр. 29.

➤ **Создание баз данных в Microsoft SQL Server.**

Базы данных HP Universal CMDB создаются вручную или при помощи служебной программы настройки сервера и базы данных. Подробнее о создании баз данных вручную см. в разделе HP Universal CMDB"[Создание](#page-26-2) баз данных [Microsoft SQL Server](#page-26-2) вручную" на стр. 27.

Подробнее создании баз данных Microsoft SQL см. в разделе "[Создание](#page-40-1) и настройка баз данных [Microsoft SQL Server"](#page-40-1) на стр. 41 .

# <span id="page-23-0"></span>Системные требования

В данном разделе приведены системные требования для работы Microsoft SQL Server в сочетании с HP Universal CMDB.

Данный раздел включает следующие темы:

- "Аппаратные требования" на стр. 24
- "Программные требования" на стр. 24
- $\triangleright$  "Примеры испытанных вариантов развертывания" на стр. 25

### <span id="page-23-2"></span>Аппаратные требования

Указания по определению параметров оборудования для HP Universal CMDB см. в разделе "Аппаратные требования" на стр. 19. Аппаратные требования Microsoft SQL Server см. в руководстве по установке соответствующей версии Microsoft SQL Server.

### <span id="page-23-3"></span><span id="page-23-1"></span>Программные требования

В таблице ниже перечислены варианты Microsoft SQL Server, совместимые с HP Universal CMDB. Совместимость варианта означает, что данный вариант прошел базовые испытания в отделе контроля качества НР.

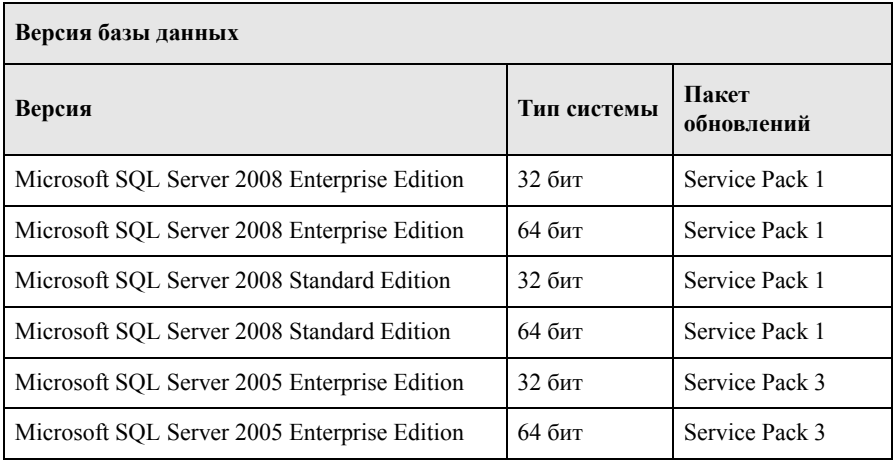

### **Примечание:**

- ➤ Следует устанавливать только совместимые пакеты обновлений с последними исправлениями.
- ➤ Список совместимых платформ приведен в документации Microsoft.

### <span id="page-24-0"></span>**Примеры испытанных вариантов развертывания**

В таблице ниже приведены варианты развертывания, прошедшие тщательные испытания в отделе контроля качества HP.

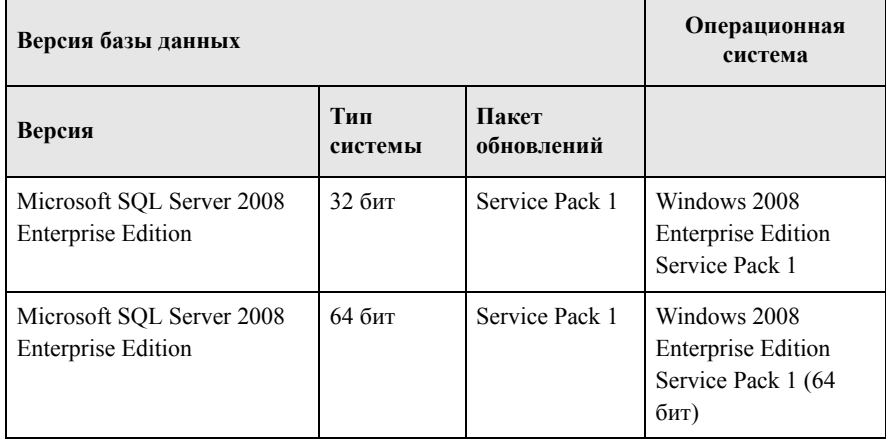

**Глава 2** • Обзор развертывания Microsoft SQL Server

# <span id="page-26-2"></span><span id="page-26-0"></span>**Создание баз данных Microsoft SQL Server вручную**

В данной главе описана процедура создания баз данных Microsoft SQL Server, необходимых для работы HP Universal CMDB, вручную.

### **Данная глава содержит следующую информацию:**

- ➤ Обзор баз данных [Microsoft SQL Server](#page-26-1) на стр. 27
- ➤ Создание баз данных [Microsoft SQL Server](#page-27-0) для HP Universal CMDB вручную [на стр](#page-27-0). 28

# <span id="page-26-1"></span>**Обзор баз данных Microsoft SQL Server**

Для сохранения состояний в HP Universal CMDB используются следующие схемы баз данных:

- ➤ **CMDB.** База данных управления конфигурациями.
- ➤ **История CMDB.** База данных истории управления конфигурациями.

При первоначальной установке HP Universal CMDB возможно автоматическое создание новых баз данных или использование уже имеющихся баз. В качестве имеющихся баз данных используются базы, созданные ранее вручную или в процессе предыдущей установки той же версии HP Universal CMDB.

Подробнее об установке сервера HP Universal CMDB см. в разделе "Введение в HP Universal CMDB" (*Руководство по развертыванию HP Universal CMDB (PDF)*).

# <span id="page-27-0"></span>Создание баз данных Microsoft SQL Server для HP Universal CMDB вручную

Перед созданием баз данных необходимо установить Microsoft SQL Server согласно указаниям, приведенным в данном руководстве. Подробнее об установке и настройке Microsoft SQL Server, см. "Установка и настройка Microsoft SQL Server" на стр. 29.

Если базы данных HP Universal CMDB были созданы вручную до начала установки HP Universal CMDB, при установке следует выбрать использование имеющихся баз и ввести необходимые данные об этих базах. Введенные данные записываются в файлы конфигурации, на основании которых драйвер JDBC подключается к имеющимся базам данных.

## Создание баз данных

Администратор баз данных должен создать в Microsoft SQL Server две базы: одну для СМDВ, а вторую – для истории СМDВ. Для создания объектов и заполнения этих баз данных не используются сценарии.

Для создания баз данных необходимо право доступа CREATE DATABASE. Для подключения к имеющейся базе данных необходимо, чтобы учетная запись, от имени которой выполняется подключение, была сопоставлена с dbo в базе данных.

Примечание: Пользователи с ролью sysadmin на сервере автоматически получают право доступа CREATE DATABASE и сопоставляются с dbo во всех базах данных. Владелец базы данных автоматически сопоставляется с dbo в базе данных.

Подробнее о создании баз данных вручную: Глава 5, "Создание и настройка баз данных Microsoft SQL Server".

Примечание: При автоматическом создании баз данных процессом установки HP Universal CMDB для каждой базы данных создается две группы файлов: одна для системных таблиц, а вторая - для данных приложения.

# <span id="page-28-2"></span><span id="page-28-0"></span>**Установка и настройка Microsoft SQL Server**

В данной главе описываются процедуры установки и настройки Microsoft SQL Server.

#### **Данная глава содержит следующую информацию:**

- ➤ Процедура развертывания [Microsoft SQL Server](#page-28-1) на стр. 29
- ➤ [Предварительные](#page-30-0) условия для установки на стр. 31
- ➤ Примечания и [ограничения](#page-31-0) на стр. 32
- ➤ Проверочный список по поддержке и [сертификации](#page-31-1) на стр. 32
- ➤ Установка [Microsoft SQL Server](#page-33-0) на стр. 34
- ➤ Настройка [Microsoft SQL Server](#page-35-0) на стр. 36
- $\blacktriangleright$  Проверка и [изменение](#page-36-0) настроек сервера и баз данных на стр. 37

### <span id="page-28-1"></span>**Процедура развертывания Microsoft SQL Server**

Развертывание Microsoft SQL Server для работы с HP Universal CMDB включает следующие процедуры:

#### **1 Изучите указания по определению размеров Microsoft SQL Server**

Дополнительные сведения см. в разделе "Схема файлов базы [данных](#page-42-0)" на стр. 43.

#### **2 Изучите предварительные условия для установки**

Дополнительные сведения см. в разделе "[Предварительные](#page-30-0) условия для [установки](#page-30-0)" на стр. 31.

### **3 Изучите проверочные списки для сервера и базы данных**

В данных проверочных списках приведены настройки сервера и базы данных, поддерживаемые и рекомендуемые для HP Universal CMDB.

Дополнительные сведения см. в разделе "[Проверочный](#page-31-1) список по поддержке и [сертификации](#page-31-1)" на стр. 32.

### **4 Установка Microsoft SQL Server Enterprise Edition**

Дополнительные сведения см. в разделе "Установка [Microsoft SQL Server"](#page-33-0) на стр[. 34](#page-33-0).

### **5 Настройка Microsoft SQL Server**

Дополнительные сведения см. в разделе "Настройка [Microsoft SQL Server"](#page-35-0) на стр[. 36](#page-35-0).

### **6 Создание баз данных HP Universal CMDB в Microsoft SQL Server**

Дополнительные сведения см. в разделе "[Создание](#page-41-1) баз данных" на стр. 42.

### **7 Настройка баз данных HP Universal CMDB**

Дополнительные сведения см. в разделе "[Настройка](#page-47-1) баз данных" на стр. 48.

### **8 Проверка Microsoft SQL Server и баз данных**

Дополнительные сведения см. в разделе "Проверка и [изменение](#page-36-0) настроек [сервера](#page-36-0) и баз данных" на стр. 37.

### **9 Настройка проверки подлинности средствами Windows**

Дополнительные сведения см. в разделе "Проверка [подлинности](#page-68-1) средствами Windows при доступе к базам данных [Microsoft SQL Server"](#page-68-1) на стр. 69. Данный шаг необходим только в случае, если проверка подлинности пользователей осуществляется средствами Windows, a не SQL Server.

### <span id="page-30-0"></span>Предварительные условия для установки

Перед установкой Microsoft SQL Server необходимо выполнить следующие условия:

### > Размещение файлов баз данных

Для повышения скорости работы рекомендуется распределять базы данных HP Universal CMDB по нескольким дискам или системам RAID.

### $\blacktriangleright$  Память

Минимальный объем оперативной памяти - 2 ГБ

### > Учетные записи пользователей

- Если планируется выполнять операции не только на локальной машине (копировать файлы на различные серверы или с них, создавать резервные копии в общем удаленном хранилище и т.д.), потребуется учетная запись в домене для служб Microsoft SQL Server.
- $\triangleright$  Чтобы установить HP Universal CMDB при помощи мастера установки, необходима учетная запись пользователя с правами создания баз данных. Для создания баз данных вручную HP Universal CMDB потребуется учетная запись, входящая в группы db datareader, db datawriter и db ddladmin в каждой базе данных HP Universal CMDB.

### $\blacktriangleright$   $\Pi$  po чее

- $\triangleright$  Убедитесь, что диск, на который будет устанавливаться Microsoft SQL Server, не сжат.
- Отключите антивирусные программы и другие приложения, которые могут помешать установке Microsoft SQL Server.

### <span id="page-31-0"></span>Примечания и ограничения

• Настоятельно рекомендуется не запускать на сервере с базами данных HP Universal CMDB никаких значительных процессов, кроме одного Microsoft SQL Server.

Если Microsoft SOL Server является единственным значительным процессом на машине, не изменяйте настройки памяти по умолчанию. Следует разрешить Microsoft SQL Server динамически управлять памятью, кроме случаев, когда включена поддержка awe enabled.

 $\triangleright$  64-битные версии Microsoft SQL Server включают поддержку расширенных систем – т.н. Windows on Windows (WOW64). WOW64 – это функция 64-битных версий Microsoft Windows, обеспечивающая выполнение 32-битных приложений в 32-битном режиме.

Благодаря этой функции приложение может работать в 32-битном режиме, хотя операционная система работает в 64-битном режиме.

### <span id="page-31-1"></span>Проверочный список по поддержке и сертификации

В данном разделе приводится информация для поддерживаемых и сертифицированных вариантов Microsoft SQL Server.

При работе с HP Universal CMDB рекомендуется выбирать сертифицированные варианты. Сертифицированные варианты прошли тщательную проверку в отделе обеспечения качества НР. Поддерживаемые варианты успешно прошли в отделе обеспечения качества НР базовые испытания.

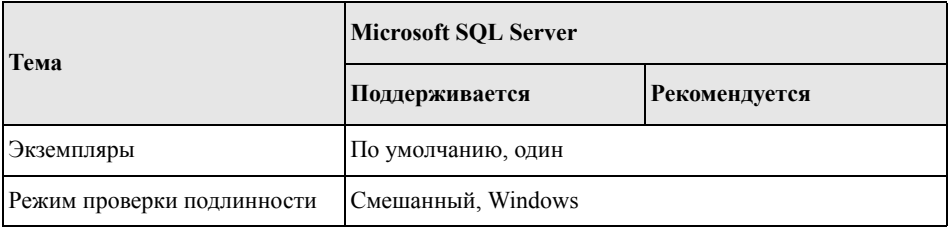

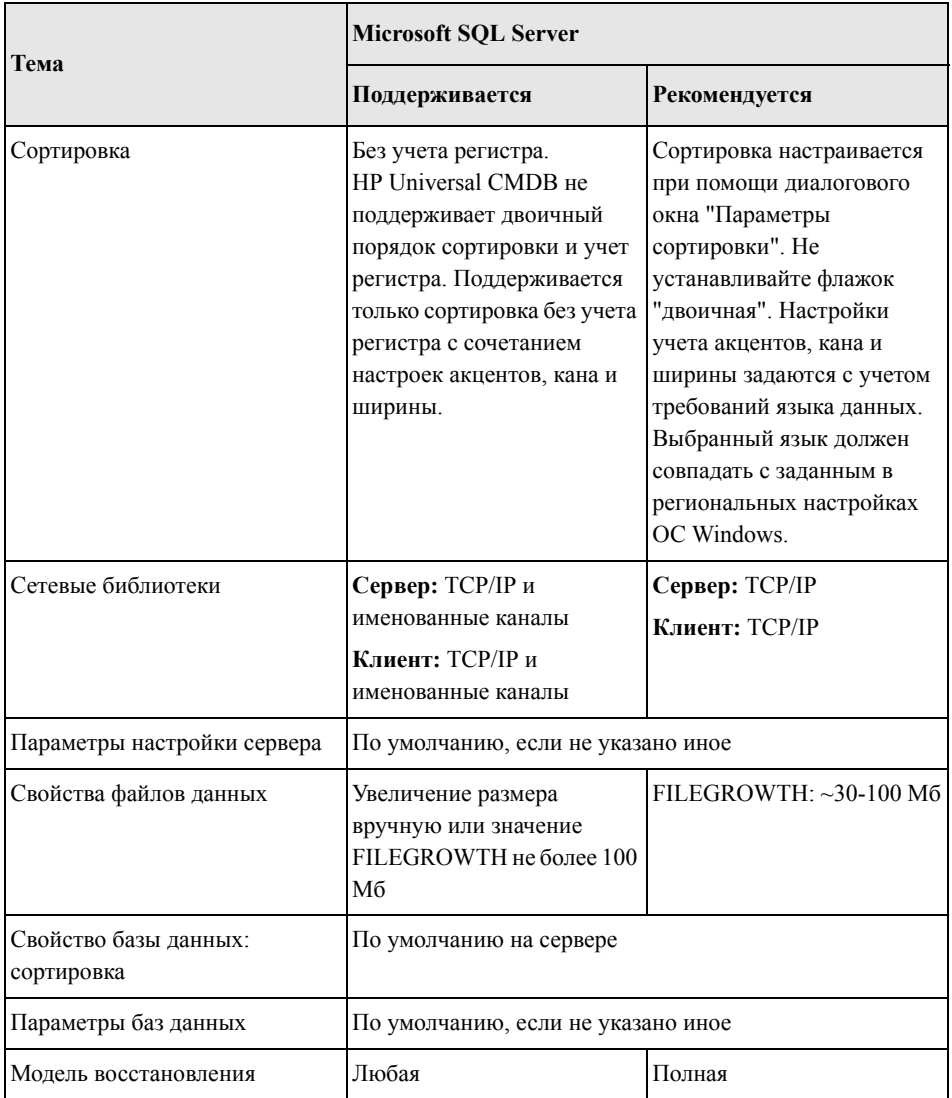

# <span id="page-33-0"></span>Установка Microsoft SQL Server

Хотя процесс установки довольно прост, важно изучить все детали установки, чтобы в ее процессе выбрать правильные значения параметров. Установка с параметрами по умолчанию в некоторых случаях может негативно отразиться на работе Microsoft SOL Server.

Выберите следующие параметры в диалоговых окнах установки:

- > Настройки в диалоговом окне "Выбор характеристик".
	- > удалите из списка Полнотекстовый поиск, т.к. HP Universal CMDB его не поддерживает.
	- > В разделе "Целевая папка" укажите в качестве директории для файлов данных отказоустойчивую дисковую систему, например, RAID 1. Хотя эти системные базы данных имеют небольшой размер, они крайне важны для работы Microsoft SQL Server.
- > Настройки в диалоговом окне **Имя экземпляра.** Подробнее об экземплярах с именами см. в разделе "Параметры выделения портов для именованных экземпляров" на стр. 40. Для доступа к экземпляру по умолчанию следует указать имя или IP-адрес сервера.
- > Настройки в диалоговом окне "Учетная запись службы".
	- $\triangleright$  Если все операции, выполняемые Microsoft SQL Server, выходят за пределы локальной машины (например, копирование файлов на другой сервер или с него, резервное копирование в общий удаленный репозиторий, репликация с другими серверами, выполнение задач ActiveX или CmdExec и т.д.), выберите пункт Использовать учетную запись в домене и укажите имя пользователя, его пароль и домен. Пользователь должен быть членом группы администраторов на локальной машине, а также иметь необходимые права доступа к сетевым ресурсам.
	- > Если все операции Microsoft SQL Server выполняются на локальной машине, выберите пункт Использовать встроенную системную учетную запись, а затем Локальная система. Это даст SQL Server права администратора только на локальной машине.
- $\blacktriangleright$  Диалоговое окно Режим проверки подлинности. HP Universal CMDB поддерживает проверку подлинности как средствами Windows, так и средствами Microsoft SQL Server (рекомендуется). Чтобы включить проверку подлинности средствами Microsoft SQL Server, выполните следующие действия:
- а Выберите Смешанный режим (Проверка подлинности средствами Windows и средствами SQL Server).
- **b** Введите пароль пользователя **sa**.

Примечание: Для еще большего повышения безопасности Microsoft SOL Server 2005 необходимо ввести пароль.

• Диалоговое окно "Параметры сортировки". Следуйте рекомендациям, приведенным в разделе "Проверочный список по поддержке и сертификации" на стр. 32.

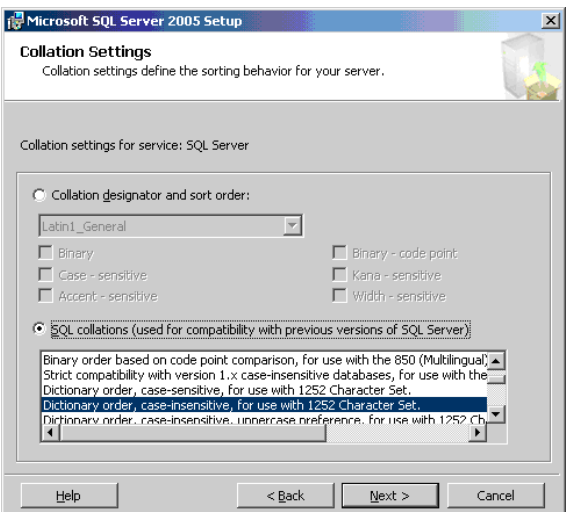

Указанные выше настройки влияют только на системные базы данных и служат настройками по умолчанию для баз данных пользователей. Настройки сортировки в базах данных могут отличаться от настроек сервера по умолчанию. Кроме того, настройки сортировки могут различаться на уровне столбцов базы данных. Гибкость управления сортировкой в Microsoft SQL Server позволяет восстанавливать или присоединять базы данных с различными настройками сортировки.

Важно: Для изменения указанных выше настроек необходимо создать сценарии для всех системных объектов и процедур (имен пользователей, настроенных пользователями системных сообщений, основных хранимых процедур и т.д.), переустановить Microsoft SQL Server (или запустить служебную программу RebuildM.exe) с новыми настройками, восстановить все системные объекты из сохраненных сценариев и присоединить базы данных пользователей. Поэтому целесообразно выбирать необходимые настройки прямо в процессе установки.

> Установить последний пакет обновлений для Microsoft SQL Server с вебсайта Microsoft: http://www.microsoft.com/downloads/details.aspx? FamilyID=cb6c71ea-d649-47ff-9176-e7cac58fd4bc&DisplayLang=en.

## <span id="page-35-0"></span>Настройка Microsoft SQL Server

В данном разделе описаны настройки службы и сервера после установки Microsoft SOL Server.

Данный раздел включает следующие темы:

- "Параметры настройки службы" на стр. 36
- $\blacktriangleright$  "Параметры настройки сервера" на стр. 37

### <span id="page-35-1"></span>Параметры настройки службы

Если при установке была выбрана функция Полнотекстовый поиск, убедитесь, что она отключена или переведена в ручной режим (службу можно найти в соответствующем модуле при помощи Microsoft Search). Это позволит избежать излишнего расходования ресурсов.

Если в системе не используются распределенные транзакции, следует также отключить или перевести в ручной режим службу **Координатор распределенных** транзакций.
Если для экземпляров Microsoft SQL Server используются динамические порты, убедитесь, что служба обозревателя SQL Server и все службы экземпляров SQL Server работают в автоматическом режиме.

## Параметры настройки сервера

Большинство параметров Microsoft SQL Server настраиваются динамически. В сертифицированной системе HP Universal CMDB не следует изменять значения параметров, установленные по умолчанию, кроме случаев, когда это делается по запросу Поддержка ПО НР.

## Проверка и изменение настроек сервера и баз данных

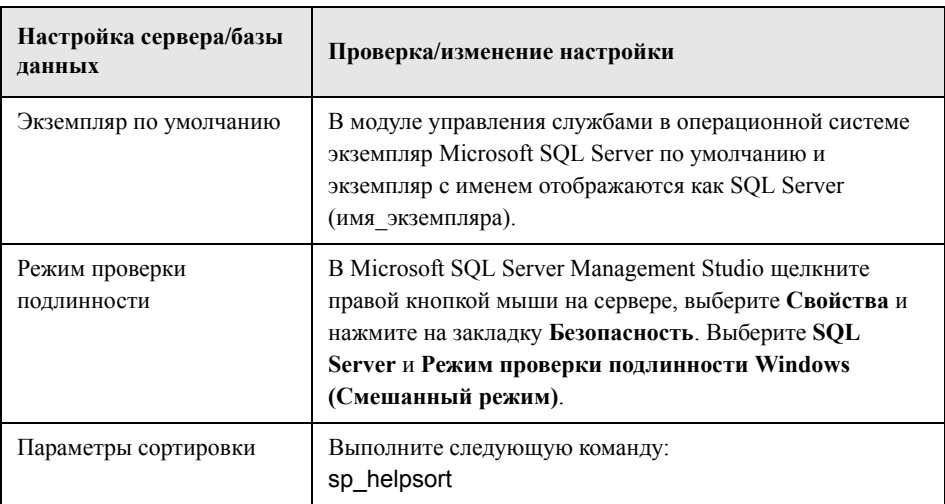

В таблице ниже описаны процедуры проверки и изменения настроек сервера и баз данных:

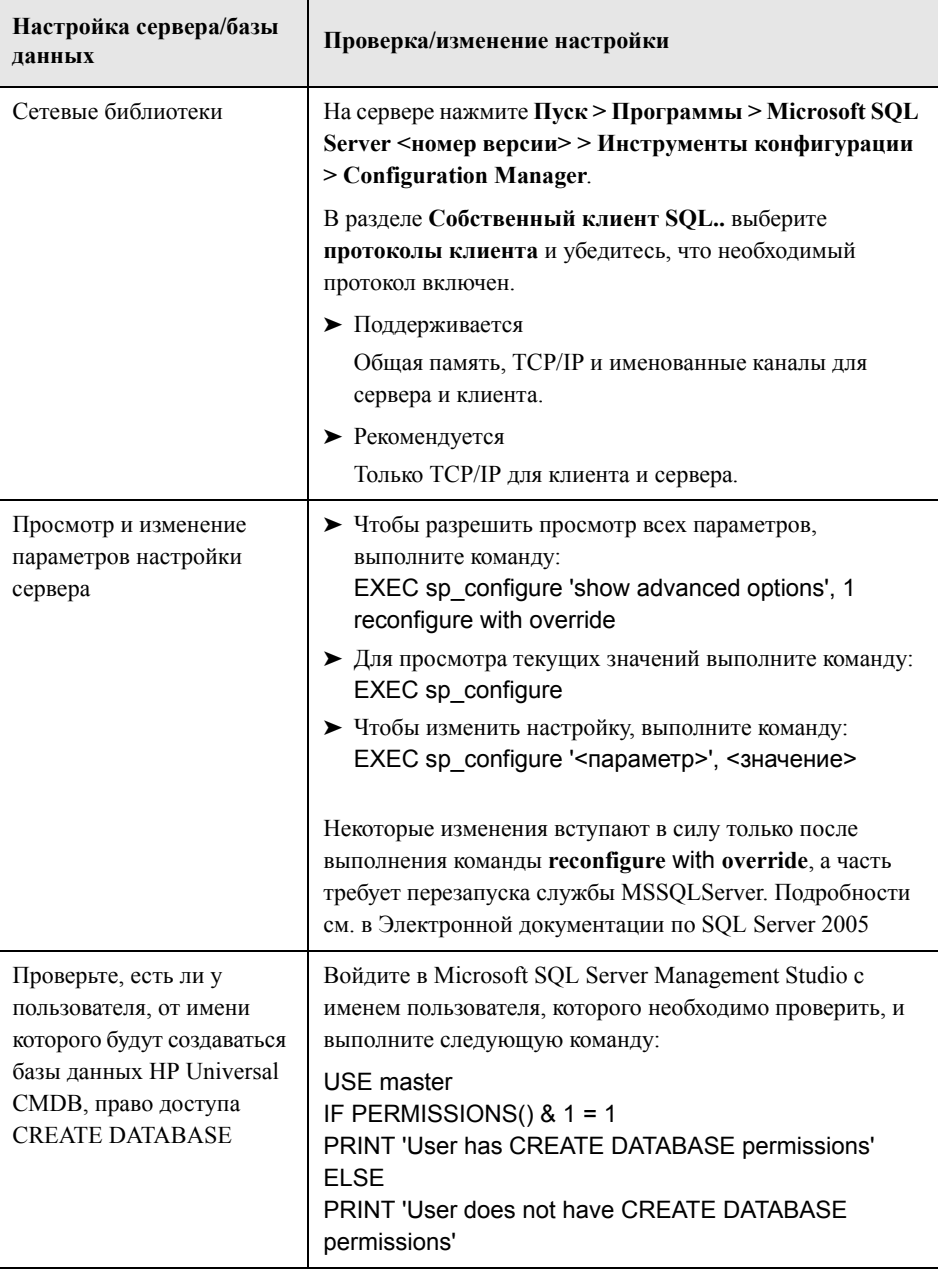

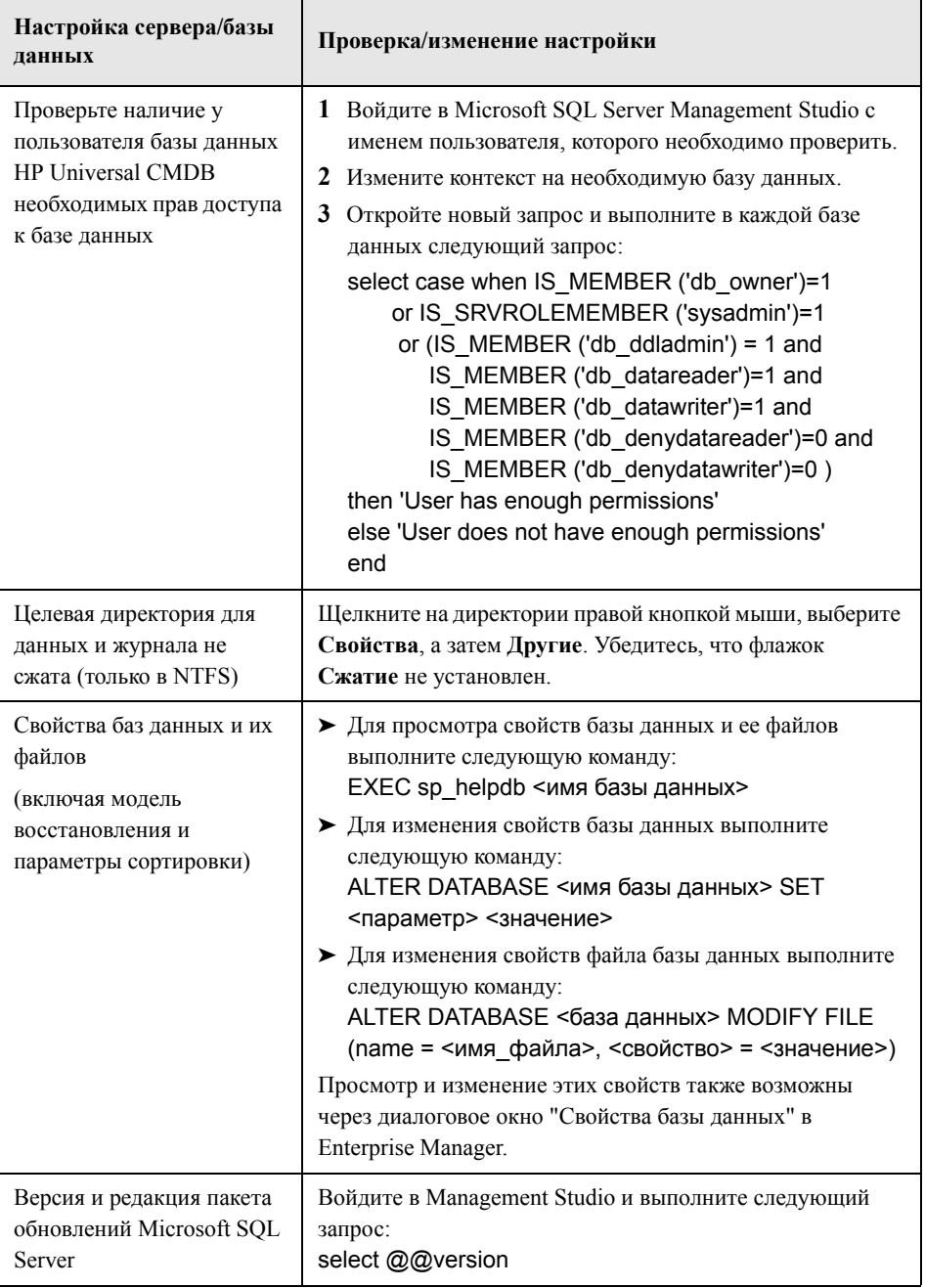

#### Параметры выделения портов для именованных экземпляров

При работе с именованным экземпляром в SQL Server возможны два варианта выделения порта для экземпляра: динамический порт и статический порт.

• Динамический порт. При использовании динамического выделения портов каждый раз при запуске экземпляра ему выделяется порт. Чтобы клиенты знали, на каком порту подключаться к экземпляру, необходимо запустить службу SOL Server Browser. Эта служба прослушивает порт 1434 и перенаправляет клиентов на необходимый порт в зависимости от имени экземпляра.

Для доступа к именованному экземпляру необходимо указать имя или IP-адрес сервера и  $\leq$ имя экземпляра>, например, server1\inst1.

• Статический порт. При использовании статических портов за каждым экземпляром закрепляется определенный порт. В этом случае нет необходимости в службе SQL Server Browser (хотя она по-прежнему может использоваться).

По умолчанию в SQL Server используются динамические порты.

#### Чтобы использовать статические порты, выполните следующие действия:

- 1 Нажмите Пуск > Программы > Microsoft SQL Server > Инструменты конфигурации > SQL Server Configuration Manager.
- 2 Разверните раздел "Протоколы" для <имени экземпляра> и дважды нажмите **TCP/IP.**
- 3 В диалоговом окне свойств ТСР/IР, на закладке "IP-адреса" отображаются несколько IP-адресов: IP1, IP2 и т.д. до IPAll. Для каждого адреса:
	- а Если в диалоге "Динамические порты ТСР" стоит 0 (это означает, что ядро базы данных прослушивает динамические порты), удалите этот 0.
	- В поле "Порт ТСР" введите номер порта, который будет прослушиваться по данному IP-адресу, и нажмите ОК.
- 4 На консоли нажмите Службы SQL Server.
- 5 На панели сведений щелкните правой кнопкой SQL Server (<имя экземпляра>) и нажмите Перезапустить, чтобы остановить и снова запустить SQL Server.

Для доступа к именованному экземпляру необходимо указать имя или IP-адрес сервера и номер порта, например, server1\1435.

# **Создание и настройка баз данных Microsoft SQL Server**

В данной главе описаны процедуры создания и настройки баз данных HP Universal CMDB на Microsoft SQL Server.

#### **Данная глава содержит следующую информацию:**

- ➤ [Создание](#page-41-0) баз данных на стр. 42
- ➤ [Настройка](#page-47-0) баз данных на стр. 48

## <span id="page-41-0"></span>Создание баз данных

Данный раздел включает следующие темы:

- $\triangleright$  "Права доступа к базе данных" на стр. 42
- "Схема файлов базы данных" на стр. 43
- $\triangleright$  "Системные базы данных" на стр. 47

## <span id="page-41-2"></span><span id="page-41-1"></span>Права доступа к базе данных

Для создания баз данных необходимо право доступа CREATE DATABASE. Для предоставления пользователю права доступа CREATE DATABASE необходимо сначала сопоставить имя пользователя с пользователем базы данных в главной базе.

**Примечание:** Учетные записи HP Universal CMDB следует сопоставить с dbo в базе данных. Пользователи с ролью sysadmin на сервере автоматически получают право доступа CREATE DATABASE и сопоставляются с dbo во всех базах данных. Владелец базы данных автоматически сопоставляется с dbo в базе данных.

Чтобы проверить, есть ли у пользователя право CREATE DATABASE, войдите в Студию управления с учетной записью этого пользователя и выполните следующую команду:

**USE** master IF PERMISSIONS() &  $1 = 1$ PRINT 'User has CREATE DATABASE permissions.'

Чтобы проверить, есть ли у пользователя необходимые права доступа к базе данных, войдите в Студию управления с учетной записью этого пользователя. Установите контекст на необходимую базу данных и выполните следующую команду:

select case when IS MEMBER ('db owner')=1 or IS SRVROLEMEMBER ('svsadmin')=1 or (IS MEMBER ('db ddladmin') = 1 and IS MEMBER ('db datareader')=1 and IS MEMBER ('db datawriter')=1 and IS MEMBER ('db denydatareader')=0 and IS MEMBER ('db denydatawriter')=0) then 'User has enough permissions' else 'User does not have enough permissions'

#### end

## <span id="page-42-0"></span>Схема файлов базы данных

Создаваемая база данных должна состоять как минимум из одного файла данных (с расширением .mdf) и одного файла журнала операций (с расширением .ldf). При необходимости можно создать дополнительные файлы данных (.ndf) и журнала  $(ldf)$ .

Для ускорения работы можно создать несколько файлов данных. Microsoft SQL Server поддерживает распределение данных между несколькими файлами, поэтому при отсутствии контроллеров RAID можно организовать распределение данных по обычным физическим дискам. Журналы, напротив, считываются последовательно, поэтому увеличение числа файлов не дает выигрыша в скорости. При заполнении текущего диска следует создать дополнительный журнал на другом диске.

#### Расположение данных и журналов

#### Важно:

- Не рекомендуется размещать данные или журналы на диске, где хранится файл полкачки.
- Файлы данных и журналы рекомендуется размещать на различных дисковых полсистемах.
- Файлы журнала. Изменения в базу данных вносятся только после их записи в журнал, а архитектура журнала требует последовательной записи, поэтому рекомендуется как можно меньше нарушать работу журнала. Как правило, достаточно расположить журнал на системе RAID 1. При наличии процессов, считывающих данные из журнала (например, триггеры с доступом к вставленным и удаленным представлениям, формирующиеся из записей журнала, или репликация транзакций), или нескольких файлов журнала для разных баз данных рекомендуется расположить журналы в системе RAID 0+1 (зеркалирование с распределением).
- Файлы данных. Для оптимальной скорости работы следует размещать файлы данных в системе RAID 0+1.

#### Свойства файлов и базы данных

При создании базы данных для всех файлов (.mdf, .ndf, .ldf) задаются следующие свойства:

- > NAME. Логическое имя файла, которое позже используется для изменения свойств.
- > FILENAME. Имя физического файла и путь к нему. Убедитесь, что целевой каталог не сжат (щелкните правой кнопкой на каталоге в Проводнике, выберите Свойства - Другие и убедитесь, что флажок сжатия не установлен).
- > SIZE. Начальный размер файла.
- > MAXSIZE. Максимальный разрешенный размер файла. Если данный аргумент пропущен или имеет значение Unlimited, файл может вырасти до заполнения диска.

 $\triangleright$  FILEGROWTH. Автоматически определяемая степень роста файла. Данный аргумент можно задать в виде процента от текущего размера файла или в виде фиксированного значения.

Операция автоматического роста, вызванная изменением, отправленным клиентом с истекшим временем сессии, не может быть завершена успешно. Это означает, что в следующий раз, когда клиент отправляет изменение, процесс автоматического роста начинает работу сначала и также может превысить допустимое время операции.

Во избежание данной проблемы рекомендуется либо расширять файлы вручную при приближении базы данных к пределу емкости (напр., когда остается 20% свободного пространства), либо указать фиксированное значение для роста файла, при котором увеличение выполняется быстрее, чем истекает время сессии клиента. Не рекомендуется задать малые значения роста, поскольку это увеличивает фрагментацию в файловой системе. С другой стороны, если указанное значение слишком велико, возможно истечение времени сессий клиентов при ожидании автоматического расширения. В больших базах данных не рекомендуется указывать степень роста в процентах, т.к. это приводит к экспоненциальному росту размера базы.

Подробнее об этой проблеме см. в Статье базы знаний Microsoft - 305635 (http://support.microsoft.com/default.aspx?scid=kb;en-us;Q305635).

#### <span id="page-44-0"></span>Настройки базы данных tempdb

Частое расширение системной базы данных tempdb может замедлить работу базы данных, особенно в крупных системах Microsoft SQL Server. Поэтому размер tempdb должен быть достаточным, чтобы избежать слишком раннего расширения. Кроме того, увеличение размера должно осуществляться с достаточным шагом, не вызывающим избыточной фрагментации, однако не слишком большим, чтобы расширение не занимало слишком много времени. Минимальный начальный размер tempdb должен составлять 1 ГБ, а шаг увеличения – 50 Мб. Необходимо распределять базу данных tempdb по нескольким дискам - лучше всего на контроллере RAID 0+1. Рекомендуется разместить базу данных tempdb на выделенных дисках.

На диске, где размещена tempdb, необходимо иметь не менее 20 ГБ свободного пространства, что позволит базе расти в периоды высокой нагрузки (например, при агрегировании или сортировке данных).

## Группы файлов

Группы файлов - это метод логического объединения файлов с данными. Каждый из следующих объектов может размещаться в собственной группе файлов:

- Данные таблицы
- $\triangleright$  Крупные объекты таблицы (столбцы text, ntext, image)
- $\blacktriangleright$  Индекс

Данные пропорционально вставляются во все файлы в группе, где хранится объект, в зависимости от свободного пространства в каждом из файлов. Файл.mdf помещается в группу PRIMARY, отмеченную как Default при создании базы данных (в данную группу помещаются объекты, для которых не указана группа файлов). Если другие файлы данных (.ndf) не поместить в собственные группы файлов, они также помещаются в группу PRIMARY. Обратите внимание, что позже группу файлов Default можно изменить.

Группы файлов могут использоваться для настройки скорости работы или для обслуживания. Подробности см. в Электронной документации по SQL Server по адресу http://msdn.microsoft.com/ruru/library/ms130214%28v=SQL.90%29.aspx

Ниже приведен пример использования групп файлов для обслуживания:

 $\triangleright$  Частичное восстановление. Microsoft SQL Server не поддерживает восстановление отдельных таблиц. Даже если поместить одну таблицу в группу файлов, невозможно будет восстановить группу файлов по состоянию на более ранний момент времени, чем остальные данные. Вместо этого необходимо применить все резервные копии файлов журнала, чтобы синхронизировать группу файлов с остальными данными. Microsoft SOL Server поддерживает частичное восстановление базы данных под другим именем. Таким образом можно восстановить отдельную группу файлов или вернуться к определенному моменту времени. При этом, однако, необходимо восстанавливать группу файлов PRIMARY, поскольку в ней содержатся таблицы SYSTEM.

Чтобы иметь возможность в случае логической ошибки восстановить отдельную таблицу по состоянию на определенный момент времени, рекомендуется настроить группы файлов в базе данных следующим образом:

- Файл .mdf должен быть единственным в группе PRIMARY.
- Поместите каждую большую таблицу в собственную группу файлов.
- Поместите все небольшие таблицы в отдельную группу файлов.

## <span id="page-46-0"></span>Системные базы данных

Следующие системные базы данных имеют особое значение для нормальной работы Microsoft SQL Server:

 $\triangleright$  tempdb. Многие действия Microsoft SQL Server – создание локальных и глобальных временных таблиц, создание рабочих таблиц в фоновом режиме для буферизации промежуточных результатов запросов, сортировка – прямо или косвенно используют системную базу данных tempdb.

При неверной настройке системы база данных tempdb может замедлить работу остальных компонентов, поэтому крайне важно правильно задать исходный размер tempdb.

Подробнее о задании размеров баз данных см. в разделе "Настройки базы данных tempdb" на стр. 45.

Перенос файлов tempdb осуществляется при помощи команды ALTER DATABASE tempdb MODIFY FILE. После переноса файлов необходимо перезагрузить Microsoft SQL Server.

> master, msdb, model. Эти базы, хотя и крайне важны для работы Microsoft SOL Server, меньше по размеру, чем tempdb, т.к. в них хранятся только метаданные.

Для этих баз данных настоятельно рекомендуется использовать отказоустойчивые диски - в идеале, RAID 1.

Примечание: В сертифицированной системе HP Universal CMDB системные базы данных должны находиться на отказоустойчивых дисках. При этом рекомендуется использовать RAID 1.

Для проверки свойств базы данных выполните следующую команду:

EXEC sp\_helpdb <имя базы данных>

## <span id="page-47-0"></span>Настройка баз данных

После создания баз данных можно добавить в них новые фалы, изменить их свойства, а также установить необходимые настройки.

Этот раздел включает следующие темы:

- Настройка файлов баз данных
- Параметры настройки баз данных

## <span id="page-47-1"></span>Настройка файлов баз данных

Для изменения свойств определенных файлов баз данных, добавления или удаления файлов применяются следующие методы:

- Диалоговое окно свойств в Студии управления
- $\triangleright$  Команда ALTER DATABASE (см. Электронную документацию по SQL Server по адресу http://msdn.microsoft.com/ruru/library/ms130214%28v=SQL.90%29.aspx)

## Добавление файлов

Добавить файлы данных можно как в существующую группу файлов в базе данных, так и в новую группу. В данном случае нет каких-либо особых ограничений или требований.

## Удаление файлов

Перед удалением файла необходимо сначала очистить его содержимое при помощи аргумента EMPTYFILE к команде DBCC SHRINKFILE. При этом данные из файла будут перенесены на все остальные файлы в группе. После очистки содержимого файл удаляется командой ALTER DATABASE <имя базы данных> DROP FILE.

## Изменение свойств файлов

Существует возможность изменения размера всех баз данных, а также имени файла базы tempdb (данное изменение вступает в силу после перезагрузки Microsoft SQL Server). Свойства SIZE, MAXSIZE и FILEGROWTH можно изменить при помощи команды ALTER DATABASE tempdb MODIFY FILE. Обратите внимание, что свойство SIZE можно изменить только в сторону увеличения.

Для уменьшения размера файла следует использовать команду DBCC SHRINKFILE. Дополнительные сведения и рекомендации относительно свойств файлов см. в разделе "Создание баз данных" на стр. 42.

## <span id="page-48-0"></span>Параметры настройки баз данных

Каждая база данных имеет набор настраиваемых параметров, определяющих ее поведение. Просмотр и изменение параметров баз данных осуществляется при помощи следующих средств:

- Закладка "Параметры" в диалоговом окне "Свойства" в Студии управления.
- > хранимая процедура EXEC sp\_dboptions
- > команда ALTER DATABASE <имя базы данных> SET

Примечание: В диалоговом окне доступны не все параметры базы данных.

В списке ниже перечислены параметры настройки по умолчанию, а также значения настроек для сертифицированной системы HP Universal CMDB:

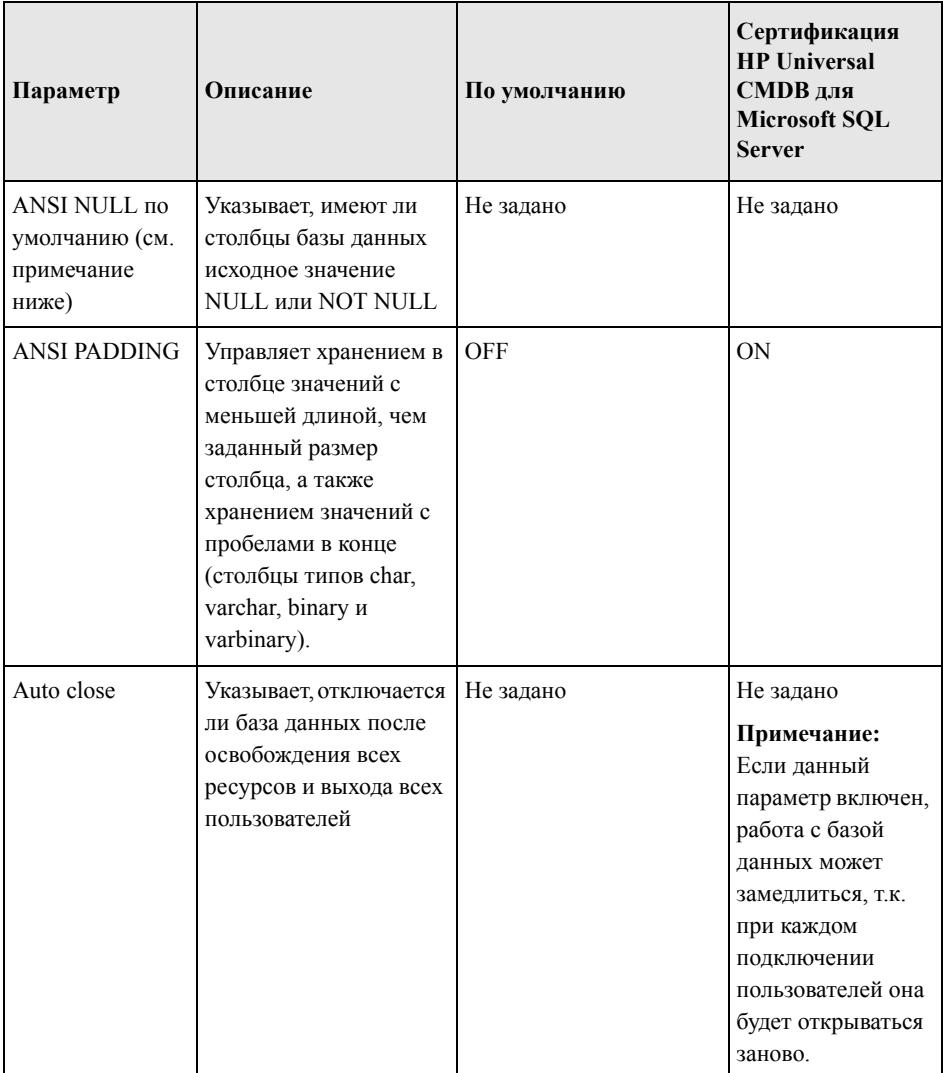

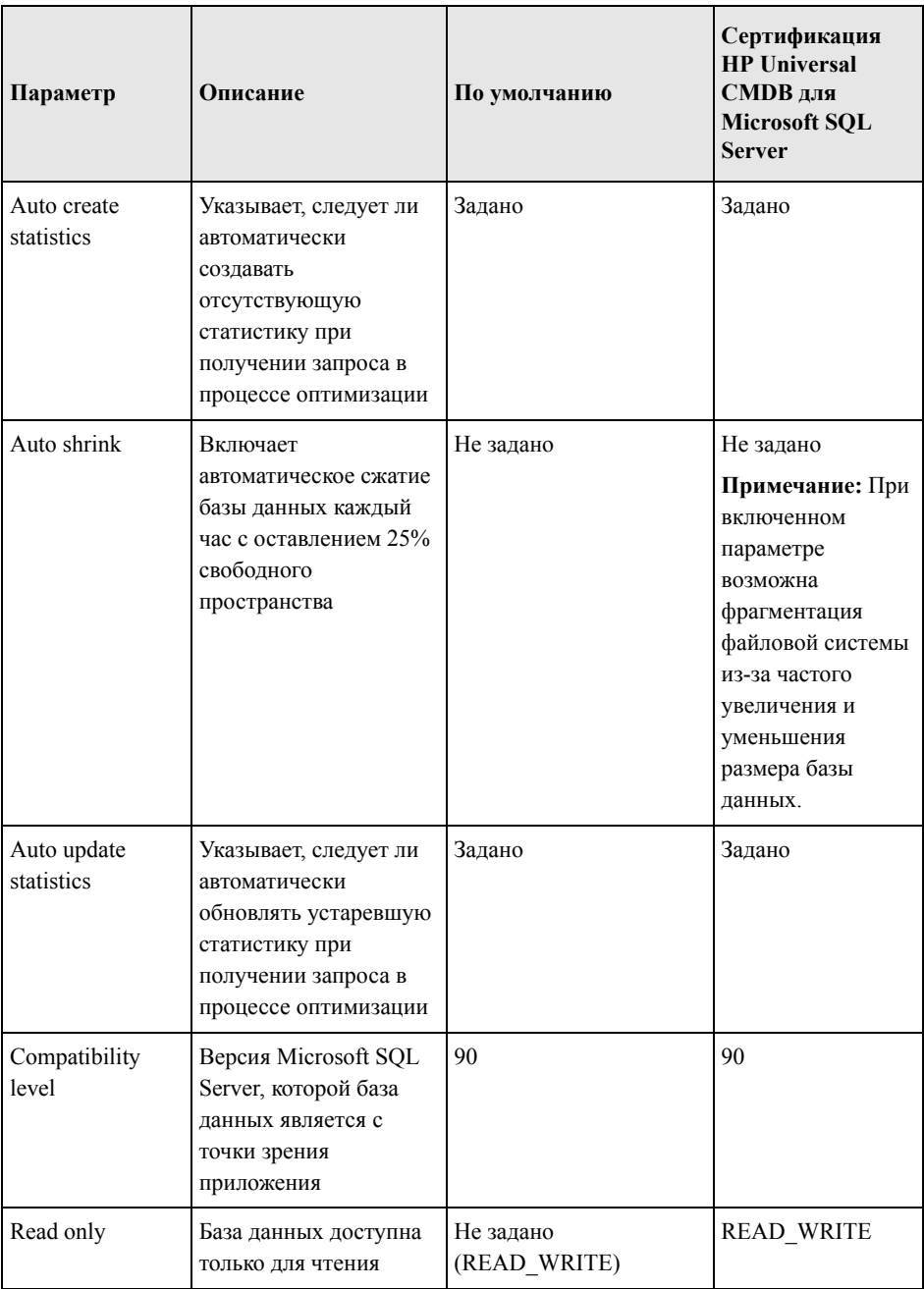

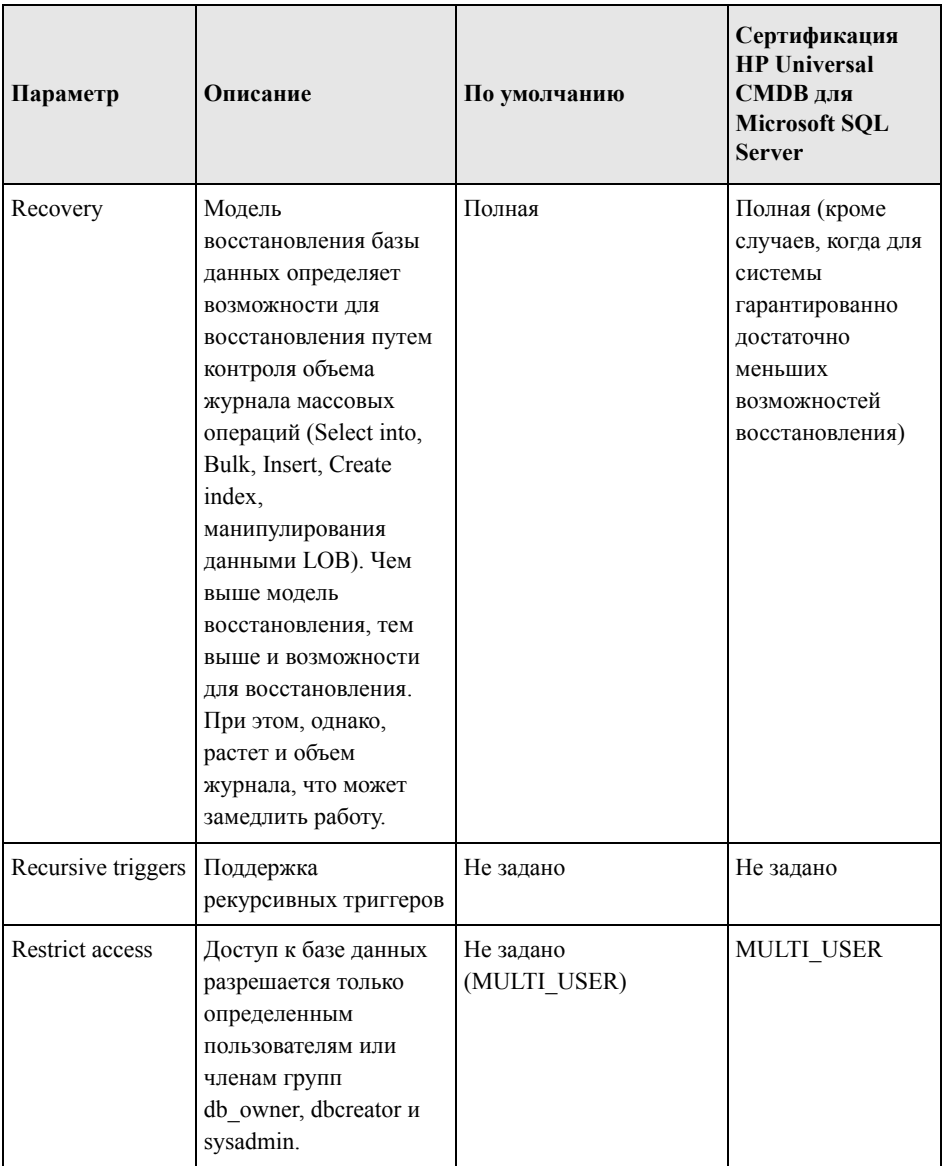

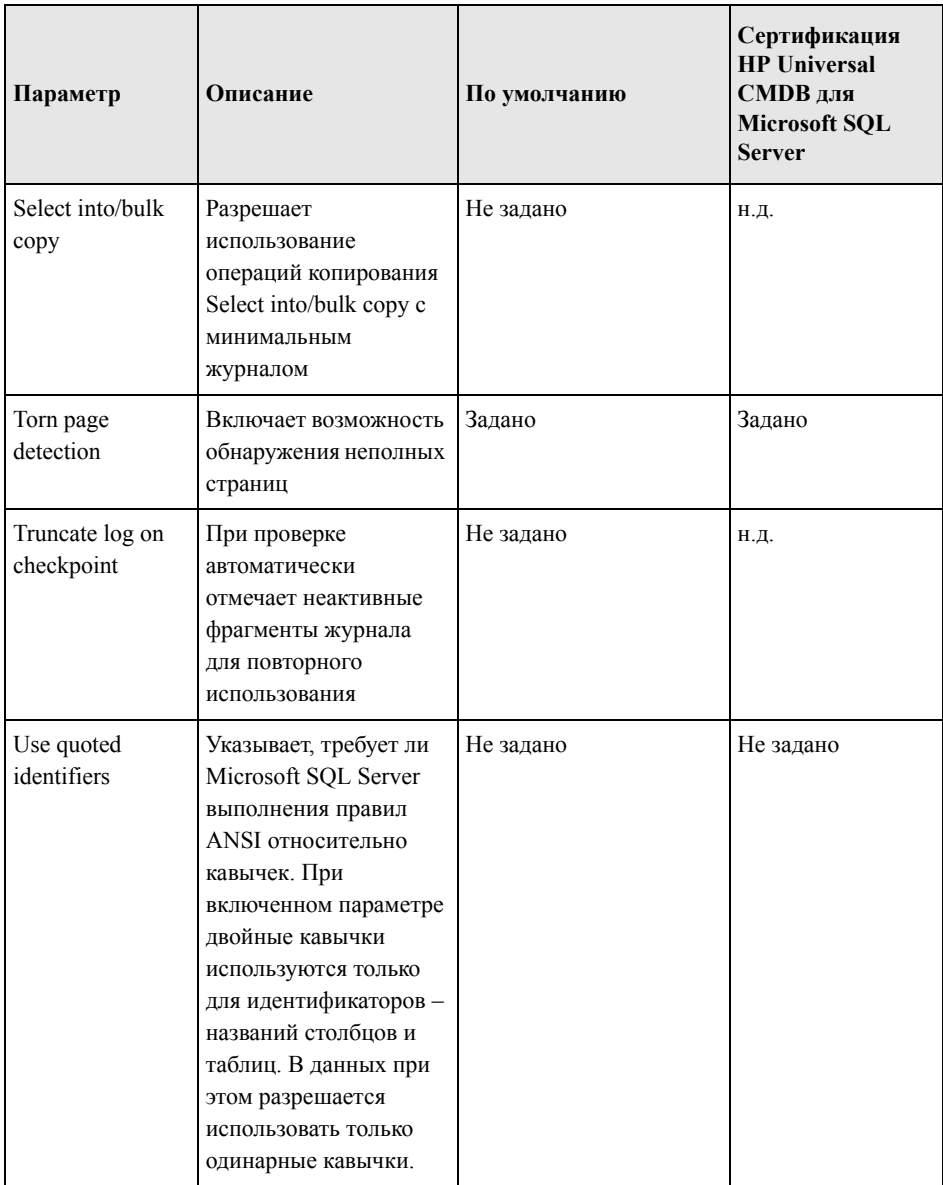

Примечание: В Студии управления можно задать не все параметры ANSI. База данных поддерживает следующие параметры ANSI: ANSI NULLS, ANSI NULL DEFAULT, ANSI PADDING, ANSI WARNINGS, ARITHABORT, CONCAT NULL YIELDS NULL, NUMERIC ROUNDABORT и **OUOTED IDENTIFIER.** 

Некоторые параметры могут не оказывать влияния, поскольку также задаются на более высоком уровне.

К примеру, при установке для параметра сессии QUOTED IDENTIFIER значения on аналогичный параметр базы данных перестает действовать. Некоторые инструменты и интерфейсы базы данных устанавливают значения **on** и off на уровне сессии, поэтому настройки на уровне базы данных не действуют.

В таблице ниже приведены характеристики различных моделей восстановления:

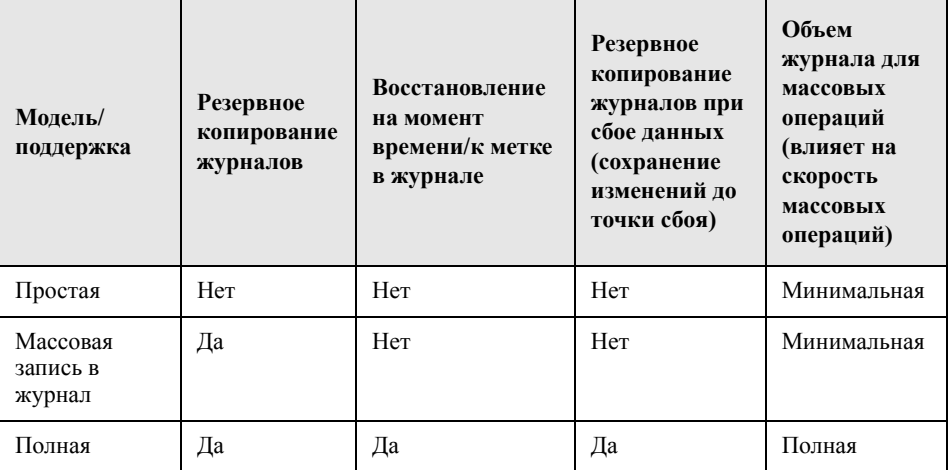

Для проверки свойств базы данных выполните следующую команду:

EXEC sp helpdb <имя базы данных>

Подробнее о базах данных SQL см. в Электронной документации по SQL Server по адресу http://msdn.microsoft.com/ruru/library/ms130214%28v=SQL.90%29.aspx.

## **Обслуживание баз данных Microsoft SQL Server**

В данной главе описываются различные процедуры обслуживания, которые рекомендуется выполнять для баз данных HP Universal CMDB, созданных в Microsoft SQL Server – резервное копирование баз данных, проверка их целостности, уменьшение их фрагментации и мониторинг.

#### **Данная глава содержит следующую информацию:**

- $\blacktriangleright$  Резервное [копирование](#page-54-0) баз данных на стр. 55
- $\blacktriangleright$  Целостность и [фрагментация](#page-59-0) баз данных на стр. 60

## <span id="page-54-0"></span>**Резервное копирование баз данных**

Microsoft SQL Server поддерживает три основных типа резервного копирования баз данных: полное, дифференциальное и копирование журнала. Также поддерживается резервное копирование файлов и их групп, как описано в специальном разделе ниже. Чтобы разработать политику резервного копирования, отвечающую потребностям, важно полностью понимать особенности различных типов копирования, а также особенности настройки модели восстановления, описанные в предыдущем разделе.

Операции резервного копирования можно автоматизировать при помощи задач Microsoft SQL Agent. Microsoft SQL Agent (представленный службой SQLServerAgent) устанавливается автоматически в процессе установки Microsoft SQL Server. Убедитесь, что в модуле управления службами операционной системы настроен автозапуск Microsoft SQL Agent при запуске сервера.

Следующие элементы являются общими для всех типов резервного копирования:

- ➤ Резервная копия включает все изменения, внесенные до момента завершения копирования.
- ➤ Резервное копирование может выполняться в режиме онлайн, однако рекомендуется делать резервные копии базы данных в периоды низкой нагрузки, поскольку процедура резервного копирования может замедлить работу системы.
- ➤ Во время резервного копирования запрещается выполнять следующие операции:
	- ➤ добавление или удаление файлов
	- ➤ сжатие базы данных
- ➤ В качестве целевого устройства для резервной копии может использоваться диск (локальный или в общей сети, для доступа к которой службе Microsoft SQL Server необходимы соответствующие права) или накопитель на ленте (только локальный).

Этот раздел включает следующие темы:

- $\blacktriangleright$  "Полное резервное [копирование](#page-56-0)" на стр. 57
- ➤ "[Дифференциальное](#page-56-1) резервное копирование" на стр. 57
- ➤ "Резервное [копирование](#page-57-0) журналов" на стр. 58
- ➤ "Резервное [копирование](#page-57-1) файлов и их групп" на стр. 58
- ➤ "План [обслуживания](#page-58-0)" на стр. 59
- ➤ "Проблемы журнала [транзакций](#page-58-1)" на стр. 59

## <span id="page-56-0"></span>**Полное резервное копирование**

При выполнении полного резервного копирования базы данных в резервной копии сохраняется вся информация о базе данных, включая данные, метаданные и сведения о файлах. Полная резервная копия служит основой для дифференциальных копий и копий журнала. Для небольших баз данных рекомендуется ежедневно выполнять полное резервное копирование (к примеру, для системных баз данных, содержащих, в основном, метаданные). Для крупных баз, как правило, рекомендуется делать полные резервные копии реже (например, еженедельно).

Для хранения полной резервной копии необходимо примерно столько же дискового пространства, как для части файлов, заполненных данными. К примеру, если общий размер файлов данных составляет 20 ГБ, однако используется 15 ГБ (остальные 5 ГБ свободны), размер полной резервной копии базы данных составит примерно 15 ГБ.

## <span id="page-56-1"></span>**Дифференциальное резервное копирование**

При дифференциальном копировании создаются копии экстентов (блоков из 8 последовательных страниц размером 8 кбайт каждая), изменившихся с момента создания последней полной резервной копии. Для восстановления базы данных достаточно восстановить последнюю дифференциальную копию.

После выполнения операций, затрагивающих большие объемы данных (например, перестроения индексов или дефрагментации) рекомендуется создать полную резервную копию. В противном случае возможно значительное увеличение размера дифференциальных копий. Подробнее о повторном создании индексов и дефрагментации см. в разделе "Целостность и [фрагментация](#page-59-0) баз данных" на стр[. 60](#page-59-0).

Дифференциальное резервное копирование обычно выполняется в промежутках между созданием полных копий. Например, если полное резервное копирование выполняется раз в неделю, дифференциальное резервное копирование можно выполнять ежедневно или даже несколько раз в день.

Для хранения дифференциальной резервной копии необходимо пространство, равное сумме размеров экстентов (блоков по 64 кбайт), изменившихся с момента создания последней полной копии.

#### <span id="page-57-0"></span>**Резервное копирование журналов**

Резервное копирование журналов – в отличие от дифференциального копирования, основанного на создании копий образов экстентов – подразумевает копирование транзакций из журнала. При восстановлении производится откат всех транзакций. Резервное копирование журналов возможно только для баз, где включена модель восстановления с полной или массовой записью в журнал. Чтобы иметь возможность восстановления к определенному моменту времени или метке в журнале, либо отката изменений, зарегистрированных в журнале, в случае сбоя данных, следует включить в базе данных полную модель восстановления. В противном случае все изменения, внесенные с момента создания последней копии, теряются.

Резервное копирование журнала является дифференциальным по своей природе. Копируются только транзакции, выполненные с момента создания предыдущей копии журнала. Для восстановления базы данных необходимо восстановить все резервные копии журнала, созданные с момента создания последней восстановленной дифференциальной или полной копии.

При резервном копировании журнала скопированная часть журнала отмечается как доступная для повторного использования. Если в базе данных настроена полная или массовая модель восстановления, повторное использование частей журнала, у которых нет резервных копий, невозможно. Если журнал заполнен, и Microsoft SQL Server не может вернуться к его началу и начать повторно использовать пространство, необходимо расширение журнала. Таким образом, частота создания резервных копий журнала влияет на размер журнала операций. Чем чаще создаются резервные копии журнала, чем меньше может быть журнал операций. Рекомендуется создавать резервные копии журнала как можно чаще – например, каждые 30 минут.

#### <span id="page-57-1"></span>**Резервное копирование файлов и их групп**

Вместо копирования всей базы данных можно создать копию файла или группы файлов. Однако при восстановлении отдельных файлов или групп необходимо восстановить все резервные копии журнала до момента сбоя включительно, чтобы синхронизировать (вернуть к одному и тому же моменту времени) файл или группу файлов с остальной базой данных. Данный тип резервного копирования удобен для больших баз данных, где невозможно часто создавать полные резервные копии.

## <span id="page-58-0"></span>План обслуживания

B Microsoft SQL Server Studio, в разделе "Управление", есть графический инструмент "Планы обслуживания баз данных". Этот инструмент позволяет определить и автоматизировать типичные задачи обслуживания (полное резервное копирование, резервное копирование журналов, проверку целостности, перестроение индексов и сбор статистики).

## <span id="page-58-1"></span>Проблемы журнала транзакций

Журнал довольно требователен к обслуживанию. При заполнении журнала система пытается повторно использовать неактивные участки журнала, у которых есть резервные копии. Однако если таких участков не существует, выполняется попытка увеличения размера файла. При отсутствии свободного пространства для увеличения файла журнала Microsoft SQL Server отвергает запросы на изменение ланных.

Для защиты от значительного увеличения размера журнала его файл должен быть достаточно большим. Кроме того, следует часто создавать его резервные копии (в идеале по графику). Также обратите внимание, что активная часть журнала начинается с самой старой открытой транзакции и продолжается до указателя текущего момента. Повторное использование или сокращение активной части не допускается. Если транзакция остается открытой продолжительное время, это неотвратимо приводит к росту объема журнала, даже если регулярно создаются его резервные копии.

Чтобы проверить наличие данной проблемы, выполните команду DBCC OPENTRAN, которая возвратит транзакцию, открытую в течение самого большого периода времени. Для завершения процесса, запустившего транзакцию, и отката действий в рамках транзакции выполните команду: KILL <id процесса>

Примечание: B Microsoft SQL Server команда DBCCSHRINKFILE должна всегда выполняться успешно.

## <span id="page-59-0"></span>**Целостность и фрагментация баз данных**

Важно периодически проверять физическую целостность объектов базы данных и устранять фрагментацию индексов, которая является основной причиной замедления работы.

Этот раздел включает следующие темы:

- ➤ "[Целостность](#page-59-1) базы данных" на стр. 60
- ➤ "[Фрагментация](#page-60-0) файловой системы" на стр. 61
- ➤ "Внутренняя [фрагментация](#page-60-1)" на стр. 61
- $\blacktriangleright$  "Внешняя [фрагментация](#page-61-0)" на стр. 62
- $\blacktriangleright$  "Выявление и устранение [фрагментации](#page-62-0) индексов" на стр. 63
- ➤ "Стандартные программы для мониторинга и [перестроения](#page-64-0) индексов" на стр. 65
- $\blacktriangleright$  "Статистика [распределения](#page-65-0)" на стр. 66
- $\blacktriangleright$  "Служебная программа для [обновления](#page-66-0) статистики" на стр. 67

## <span id="page-59-1"></span>**Целостность базы данных**

Рекомендуется периодически выполнять команду DBCC CHECKDB для проверки распределения и структурной целостности объектов базы данных. Выполнение команды DBCC CHECKDB можно автоматизировать и запланировать при помощи задач Microsoft SQL Agent. Команда имеет следующий синтаксис:

DBCC CHECKDB ('имя базы данных')

**Примечание:** Для уменьшения объема обработки и использования tempdb следует добавить аргумент WITH NO\_INFOMSGS. Аргумент PHYSICAL\_ONLY позволяет выполнить быструю проверку физической целостности (структура страниц и заголовки записей).

Поскольку в Microsoft SQL Server блокируются только схемы (для защиты от изменения схем), но не данные, выполнение команды DBCC CHECKDB в режиме онлайн невозможно. В то же время рекомендуется запускать DBCC CHECKDB в период низкой нагрузки, поскольку она замедляет работу системы (DBCC CHECKDB потребляет большой объем ресурсов процессора и диска, а также использует для сортировки tempdb).

#### <span id="page-60-0"></span>Фрагментация файловой системы

Фрагментации файловой системы подвержены все файлы, не только файлы баз данных. При фрагментации отрезки файла распределяются по различным участкам диска по мере добавления новых и удаления старых элементов файла. Фрагментация файловой системы замедляет доступ к диску и общую производительность дисковых операций, хотя обычно ненамного.

При дефрагментации файловой системы отрезки файла записываются последовательно в соседние секторы диска. Это ускоряет доступ к данным и их чтение. Для защиты от фрагментации файлов базы данных следует устанавливать максимально возможный начальный размер файлов (с учетом будущих изменений) и вручную увеличивать их с большим шагом при заполнении.

Если предсказать будущий размер файла базы данных невозможно, следует задать большое значение шага увеличения его размера, что позволит избежать создания небольших фрагментированных отрезков. Однако слишком большого шага увеличения файла также следует избегать, поскольку в этом случае возможно превышение допустимого времени клиентских запросов при автоматическом увеличении размера файла (подробнее см. в разделе "Права доступа к базе данных" на стр. 42). Кроме того, следует избегать использования функции autoshrink database, поскольку в этом случае повышается вероятность фрагментации из-за постоянного изменения размеров файлов базы данных.

Примечание: Рекомендуется периодически запускать для файлов базы данных программу дефрагментации.

## <span id="page-60-1"></span>Внутренняя фрагментация

Внутренняя фрагментация описывает процент данных, содержащихся на страницах. В таких средах, как HP Universal CMDB, для которых характерны транзакции с частой вставкой данных, внутренняя фрагментация иногда создается в ожидании поступления новых данных и может быть положительным явлением. Оставляя определенную часть страниц свободной, можно в течение некоторого времени избегать разбиения страниц. Это особенно актуально для

кластеризованных индексов, поскольку они содержат страницы с фактическими данными. Добиться внутренней фрагментации можно периодическим перестроением индексов при помощи команды CREATE INDEX с аргументами DROP\_EXISTING и FILLFACTOR или команды ALTER INDEX REBUILD (в режиме онлайн или автономном режиме) с аргументом FILLFACTOR. Аргумент FILLFACTOR задает степень заполнения страниц нижнего уровня индекса.

## <span id="page-61-0"></span>**Внешняя фрагментация**

При разбиении страниц в индексах из файла базы данных извлекаются новые выделенные страницы. В идеале при разбиении страницы должна быть извлечена страница, примыкающая к разбиваемой. Однако на практике соседние страницы чаще всего оказываются занятыми. Чем больше страниц разбивается, чем меньше список ссылок индекса отражает физическое расположение страниц на диске, и тем больше степень внешней фрагментации.

Внешняя фрагментация негативно отражается на скорости упорядоченного сканирования индексов, поскольку требует значительно большего перемещения головок дискового привода при чтении страниц. В идеале список ссылок индекса должен отражать физическое расположение страниц на диске, что позволит последовательно перемещать головку привода при чтении страниц с диска.

Для предотвращения внешней фрагментации создается внутренняя фрагментация, при которой определенная часть страниц нижнего уровня остается незаполненной. Данная мера позволяет на некоторое время избежать разбиения страниц. Как уже говорилось выше, внутренняя фрагментация создается периодическим перестроением индексов с аргументом FILLFACTOR. Другой способ уменьшить внешнюю фрагментацию – периодически проверять ее степень и перестраивать индексы.

## <span id="page-62-0"></span>Выявление и устранение фрагментации индексов

## Выявление фрагментации при помощи sys.dm db index physical stats

Динамическая управляющая функция sys.dm db index physical stats позволяет определить степень фрагментации индекса (она пришла на замену функции DBCC SHOWCONTIG, существовавшей до версии Microsoft SOL Server 2005). Определение степени фрагментации можно проводить на уровне отдельного индекса, всех индексов в таблице или индексированном представлении, всех индексов в определенной базе данных, а также всех индексов во всех базах данных. Для сегментированных индексов sys.dm db index physical stats также дает информацию о фрагментации каждого сегмента.

Фрагментация таблицы происходит в результате изменения данных (при помощи операторов INSERT, UPDATE и DELETE) в таблице, а также индексов, определенных для данной таблицы. Поскольку эти изменения, как правило, неравномерно распределяются по строкам таблиц и индексов, со временем страницы оказываются заполненными в различной степени. При этом возможно замедление обработки запросов, сканирующих все или часть индексов в таблице.

Синтаксис функции sys.dm db index physical stats для таблиц:

#### sys.dm db index physical stats (

- { database id | NULL }
- , {  $object$  id | NULL }
- , { index id  $|$  NULL  $|0\rangle$
- , { partition number  $|$  NULL }
- ,  $\{$  mode  $|$  NULL  $|$  DEFAULT  $\}$
- $\lambda$

Данная команда выполняется в рамках обычного оператора select для таблицы, например:

select \* from sys.dm db index physical stats (DB ID('<BAC database>'), object id('<Table Name>'), NULL, NULL, 'SAMPLED')

Столбец Avg\_fragmentation\_in\_percent, возвращаемый функцией sys.dm db index physical stats, показывает фрагментацию индексов на логическом уровне и уровне экстентов.

Подробнее о sys.dm db index physical stats см. в Электронной документации по SQL Server 2005 по адресу http://msdn.microsoft.com/ruru/library/ms130214%28v=SQL.90%29.aspx.

#### Уменьшение фрагментации

Столбец Avg fragmentation in percent, возвращаемый функцией sys.dm db index physical stats, отражает степень фрагментации индексов. На основании данного значения определяется необходимость в уменьшении фрагментации и оптимальный способ такого уменьшения.

Оптимальный метод дефрагментации определяется согласно следующим рекомендациям:

- $\triangleright$  От 5% до 30%. Реорганизация индекса при помощи команды ALTER INDEX REORGANIZE. Реорганизация индекса всегда производится в режиме онлайн.
- $\triangleright$  Более 30%. Перестроение индекса при помощи команды ALTER INDEX REBUILD. Перестроение индекса может осуществляться как в режиме онлайн, так и в автономном режиме. При перестроении индексов в режиме онлайн обеспечивается такая же их доступность, как при реорганизации.

При более низком уровне фрагментации (менее 5%) применение данных команд нецелесообразно, поскольку эффект будет минимальным.

Подробнее о дефрагментации индексов см. в подразделе "Реорганизация и перестроение индексов" раздела "Проектирование и реализация структурированного хранилища" в Электронной документации по SQL Server (http://technet.microsoft.com/ru-ru/library/ms189858.aspx).

Примечание: Настоятельно рекомендуется настроить автоматическое перестроение индексов для базы данных СМDВ, поскольку данные в ней часто меняются.

## <span id="page-64-0"></span>Стандартные программы для мониторинга и перестроения индексов

HP Universal CMDB предлагает две служебные программы для поиска и перестроения фрагментированных индексов. Программа rebuild fragmented indexes.bat находит и при необходимости перестраивает фрагментированные индексы на основании критериев фрагментации логического сканирования и плотности сканирования. При составлении списка фрагментированных таблиц потребляется очень мало ресурсов, поэтому данную операцию можно проводить в режиме онлайн. В свою очередь, перестроение индексов замедляет работу базы данных, поскольку требует частичной блокировки таблиц, а также значительных ресурсов процессора и подсистемы ввода/вывода. Перестроение индексов рекомендуется проводить в период обслуживания. Программы должны запускаться администратором базы данных.

Служебные программы для Microsoft SQL Server находятся в каталоге <корневой каталог HP Universal CMDB >\UCMDBServer\tools\dbscripts\mssql на сервере HP Universal CMDB.

#### Служебная программа для перестроения всех индексов в базе данных

Программа rebuild indexes.bat анализирует все таблицы в базе данных и перестраивает связанные с ними индексы.

#### Запуск программы rebuild indexes.bat:

Выполните rebuild indexes.bat со следующими параметрами:

- $\blacktriangleright$  Имя сервера SQL
- Имя базы данных
- Пароль администратора

Пример:

rebuild indexes.bat SQL SRVR 3 UCMDB DB 3 ad%min52.

Результаты процедуры сохраняются в файл rebuild\_indexes.log в том же каталоге.

### Служебная программа для перестроения индексов исходя из степени фрагментации каждого индекса

Программа rebuild fragmented indexes.bat может работать в двух режимах:

- $\triangleright$  Составление списка фрагментированных таблиц. В данном режиме возвращается список фрагментированных таблиц (со степенью фрагментации выше 30%) и команд для перестроения таблиц в удобное время.
- $\triangleright$  Перестроение фрагментированных таблиц. В данном режиме выполняется перестроение всех фрагментированных таблиц (со степенью фрагментации выше 30%).

#### Запуск программы rebuild fragmented indexes.bat:

Выполните rebuild fragmented indexes.bat со следующими параметрами:

- $\blacktriangleright$  Имя сервера SQL
- Имя базы данных
- Пароль администратора
- $\triangleright$  Режим работы: 0 создание сценария перестроения для последующего использования, 1 - автоматическое перестроение индексов.

Например, rebuild fragmented indexes.bat SQL SRVR 3 UCMDB DB 3 ad%min52 1

Результаты процедуры (список фрагментированных таблиц и команд для перестроения) сохраняются в файл rebuild indexes.log в том же каталоге.

## <span id="page-65-0"></span>Статистика распределения

Microsoft SQL Server позволяет создавать статистику распределения значений в столбце. Статистические сведения могут использоваться обработчиком запросов для определения оптимальной стратегии для оценки запроса. При создании индекса SQL Server автоматически сохраняет статистические сведения в отношении распределения значений в индексированных столбцах. Оптимизатор запросов в SQL Server использует эти сведения для оценки затрат на использование индекса для запроса. С изменением данных в столбцах статистика индексов и столбцов может устареть. В результате оптимизатор запросов может принимать неоптимальные решения в отношении обработки запроса.

Рекомендуется обновить статистику индексов, чтобы предоставить оптимизатору запросов актуальную информацию о распределении значений данных в таблицах. Имея больше сведений о данных, хранимых в базе, оптимизатор запросов может принимать более обоснованные решения относительно доступа к данным.

Независимо от того, включен или отключен параметр базы данных **auto update** statistics database, настоятельно рекомендуется создать автоматическую задачу для ежедневного обновления статистики всех баз данных HP Universal CMDB, так как эти данные часто изменяются. Задача должна запускать API sp updatestats для конкретной базы данных.

## <span id="page-66-0"></span>Служебная программа для обновления статистики

Программа update statistics.bat может работать в двух режимах:

- Составление списка таблиц с устаревшей статистикой. В данном режиме возвращается список таблиц и команд для обновления статистики по этим таблицам в удобное время.
- Обновление статистики по таблицам. В данном режиме обновляется вся устаревшая статистика по таблицам.

#### Запуск программы update statistics.bat:

В каталоге <корневой каталог HP Universal CMDB>\UCMDBServer\tools\dbscripts\mssql выполните update statistics.bat со следующими параметрами:

- $\blacktriangleright$  Имя сервера SQL
- Имя базы данных
- Пароль администратора
- $\blacktriangleright$  Режим работы: 0 создание сценария для последующего использования, 1 автоматическое обновление статистики.

Пример:

update\_statistics.bat SQL\_SRVR\_3 UCMDB\_DB\_3 ad%min52 1

Результаты процедуры (список таблиц и команд для обновления статистики) сохраняются в файл update statistics.log в том же каталоге.

Примечание: Сведения об устранении неполадок в работе приложений с Microsoft SQL Server см. в следующем документе:

http://www.microsoft.com/technet/prodtechnol/sql/2005/tsprfprb.mspx.

**Глава 6** • Обслуживание баз данных Microsoft SQL Server

**7**

# **Проверка подлинности средствами Windows при доступе к базам данных Microsoft SQL Server**

Если не настроено иное, HP Universal CMDB использует для доступа к базам данных Microsoft SQL Server собственную систему проверки подлинности Microsoft SQL Server. При желании, однако, можно настроить проверку подлинности средствами Windows.

В данной главе описывается процедура настройки HP Universal CMDB для проверки подлинности средствами Windows при доступе к базам данных Microsoft SQL Server.

#### **Данная глава содержит следующую информацию:**

➤ Включение в [HP Universal CMDB](#page-69-0) поддержки проверки подлинности [средствами](#page-69-0) Windows на стр. 70

## <span id="page-69-0"></span>Включение в HP Universal CMDB поддержки проверки подлинности средствами Windows

HP Universal CMDB может использовать проверку подлинности средствами Windows (а не Microsoft SOL Server) при доступе к базам данных HP Universal CMDB.

Чтобы включить в HP Universal CMDB поддержку проверки подлинности средствами Windows при доступе к базам данных Microsoft SOL, необходимо:

- > Настроить в Microsoft SQL Server проверку подлинности средствами Windows.
- > Запустить службу UCMDB Server на всех серверах HP Universal CMDB от имени пользователя Windows с необходимыми правами доступа к базе данных Microsoft SQL.
- > Запустить служебную программу UCMDB Server Configuration, чтобы создать базу данных Microsoft SQL или подключиться к готовой базе. При этом следует указать, что должна использоваться проверка подлинности средствами Windows.

Данный раздел включает следующие темы:

- $\triangleright$  "Настройка в Microsoft SQL Server проверки подлинности средствами Windows." на стр. 70
- $\triangleright$  "Запуск службы UCMDB Server от имени пользователя Windows" на стр. 71
- $\triangleright$  "Создание базы данных Microsoft SQL или подключение к базе данных с проверкой подлинности средствами Windows" на стр. 72

## <span id="page-69-1"></span>Настройка в Microsoft SQL Server проверки подлинности средствами Windows.

В SQL Server Enterprise Manager выберите **Безопасность > Пользователи**, щелкните правой кнопкой и выберите Создать пользователя. Создайте учетную запись, включая имя домена, указав данные в следующем формате: DOMAIN\USER (например, MY DOMAIN\MY ACCOUNT).

На закладке Роли на сервере выберите Системные администраторы и нажмите OK.

## <span id="page-70-0"></span>Запуск службы UCMDB Server от имени пользователя Windows

По умолчанию служба UCMDB Server запускается от имени системы. Если в Microsoft SQL Server настроено использование проверки подлинности средствами Windows, служба UCMDB Server должна запускаться от имени пользователя, созданного в Microsoft SQL Server. Это позволит службе получить доступ к базе данных.

Примечание: Подробнее о дополнительных правах доступа, необходимых пользователю-владельцу службы, см. в разделе "Смена пользователя-владельца службы HP Universal CMDB Server" (Руководство по развертыванию HP Universal  $CMDB$   $(PDF)$ ).

#### Смена пользователя-владельца службы UCMDB Server:

- 1 Отключите HP Universal CMDB (Пуск > Программы > HP UCMDB > Остановить UCMDB Server).
- 2 В окне служб Microsoft дважды щелкните UCMDB Server. Откроется диалоговое окно Свойства UCMDB Server (локальный компьютер).
- 3 Нажмите на закладку Вход в систему.

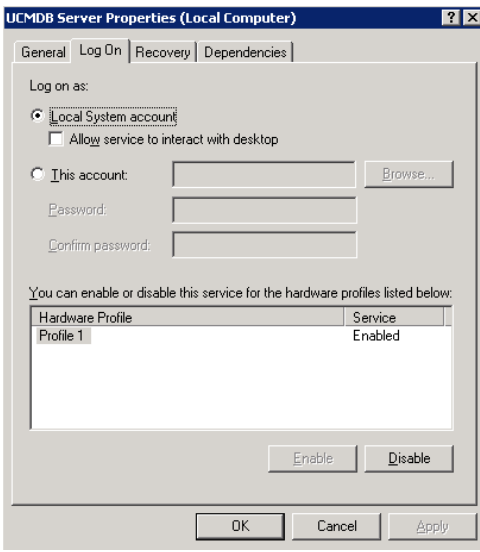

- 4 Выберите С учетной записью: и выберите пользователя, созданного для Microsoft SQL Server.
- 5 Выберите и подтвердите пароль данного пользователя для входа в Windows.
- 6 Нажмите Применить для сохранения настроек, а затем ОК, чтобы закрыть диалоговое окно.
- 7 Включите HP Universal CMDB (Пуск > Программы > HP UCMDB > Запустить UCMDB Server).

## <span id="page-71-0"></span>Создание базы данных Microsoft SOL или подключение к базе данных с проверкой подлинности средствами Windows

Создание баз данных или подключение к готовой базе данных выполняется при помощи служебной программы UCMDB Server Configuration. Для создания базы данных Microsoft SQL или подключения к базе данных с проверкой подлинности средствами Windows включите соответствующий параметр в служебной программе UCMDB Server Configuration. Подробнее об использовании программы UCMDB Server Configuration см. в разделе "Подключение к готовой базе данных Microsoft SOL Server" (Руководство по развертыванию HP Universal CMDB  $(PDF)$ ).
## **Часть III**

**Развертывание и обслуживание базы данных Oracle Server**

## **Обзор развертывания Oracle Server**

В данной главе обсуждаются вопросы развертывания Oracle Server для работы с HP Universal CMDB.

#### **Данная глава содержит следующую информацию:**

- ➤ О [развертывании](#page-75-0) Oracle Server на стр. 76
- ➤ Системные [требования](#page-75-1) на стр. 76

#### <span id="page-75-0"></span>**О развертывании Oracle Server**

Развертывание Oracle Server для работы с HP Universal CMDB включает следующие процедуры:

#### ➤ **Установка Oracle Server.**

Подробнее об установке программного обеспечения Oracle см. в руководстве по установке из комплекта документации к платформе Oracle. Варианты установки ПО см. в разделах "Указания по [конфигурированию](#page-84-0) и установке размеров Oracle [Server"](#page-84-0) на стр. 85 и "Сводный [проверочный](#page-116-0) список для Oracle" на стр. 117.

#### ➤ **Создание базы данных на Oracle Server для хранения данных HP Universal CMDB.**

Указания по настройке и установке размеров экземпляров см. в разделе "Указания по [конфигурированию](#page-84-0) и установке размеров Oracle Server" на стр. 85. Подробнее об установке экземпляра базы данных см. в руководстве по установке из комплекта документации к платформе Oracle.

#### ➤ **Создание одного или нескольких табличных пространств Oracle для хранения данных HP Universal CMDB.**

Дополнительные сведения см. в разделе "Табличные [пространства](#page-89-0) Oracle" на стр[. 90](#page-89-0).

#### ➤ **Создание схемы пользователей Oracle для схем HP Universal CMDB.**

Схемы пользователей HP Universal CMDB создаются вручную или при помощи служебной программы настройки сервера и базы данных. Подробнее о создании схемы пользователей Oracle для HP Universal CMDB см. в разделе "C[оздание](#page-80-0) схем баз данных [Oracle Server](#page-80-0) вручную" на стр. 81.

#### <span id="page-75-1"></span>**Системные требования**

В данном разделе приведены системные требования для работы Oracle Server в сочетании с HP Universal CMDB.

Данный раздел включает следующие темы:

- ➤ "[Аппаратные](#page-76-0) требования" на стр. 77
- $\blacktriangleright$  "[Программные](#page-76-1) требования" на стр. 77
- $\triangleright$  "Примеры испытанных вариантов [развертывания](#page-77-0)" на стр. 78
- ➤ "[Экземпляры](#page-78-0) Oracle" на стр. 79

#### <span id="page-76-0"></span>Аппаратные требования

Указания по определению параметров оборудования для HP Universal CMDB см. в разделе "Аппаратные требования" на стр. 19.

Аппаратные требования Oracle см. в руководстве по установке для соответствующей версии платформы Oracle. Дополнительные сведения также можно найти в материалах, входящих в комплект дистрибутива Oracle, и в документации на вебсайте компании. Документация по Oracle доступна по адресу: http://otn.oracle.com/documentation/index.html.

#### <span id="page-76-1"></span>Программные требования

В таблице ниже перечислены варианты Oracle Server, совместимые с HP Universal СМDВ. Совместимость варианта означает, что данный вариант прошел базовые испытания в отделе контроля качества НР.

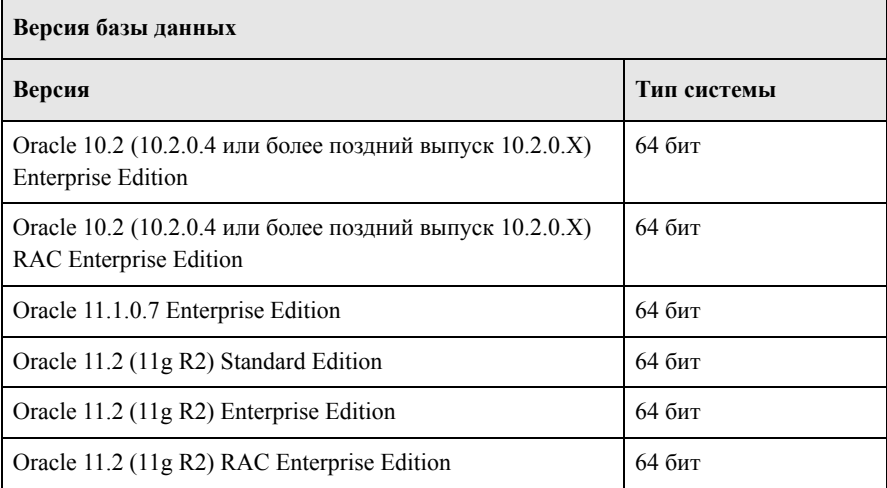

#### **Примечание:**

- ➤ Настоятельно рекомендуется устанавливать последние критические пакеты исправлений Oracle для соответствующей ОС. Подробнее см. в документации Oracle.
- ➤ Список совместимых платформ приведен в документации Oracle.
- ➤ Будущие версии HP Universal CMDB могут не поддерживать Oracle Server Standard Edition.
- ➤ Необходимо включить Oracle Partitioning.

#### <span id="page-77-0"></span>**Примеры испытанных вариантов развертывания**

В таблице ниже приведены варианты развертывания, прошедшие тщательные испытания в отделе контроля качества HP.

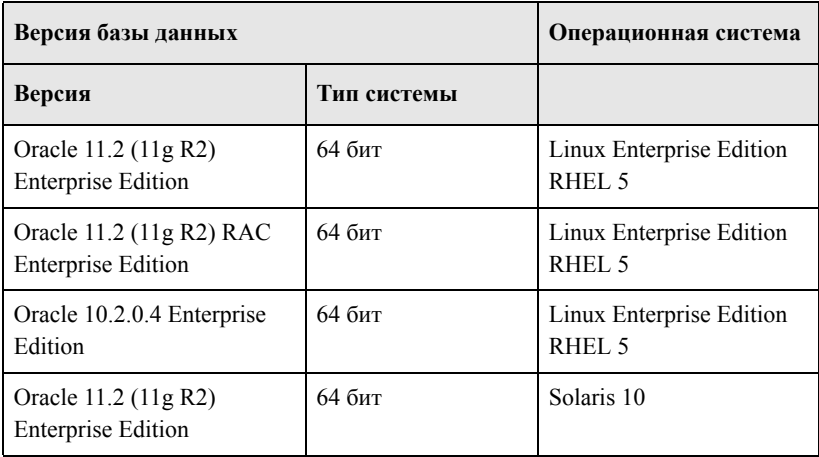

#### <span id="page-78-0"></span>**Экземпляры Oracle**

На одну машину можно установить несколько экземпляров Oracle, которые будут работать на основе одного ядра базы данных.

Однако в сертифицированной системе HP Universal CMDB не следует использовать более одного экземпляра Oracle. Если для баз данных HP Universal CMDB используются несколько экземпляров, все экземпляры должны быть настроены согласно указаниям, приведенным в данном документе. Кроме того, все экземпляры должны иметь идентичные характеристики (напр., кодировку).

**Примечание:** HP Universal CMDB поддерживает только версии Oracle Enterprise.

**Глава 8** • Обзор развертывания Oracle Server

## <span id="page-80-0"></span>**Cоздание схем баз данных Oracle Server вручную**

В данной главе описаны процедуры создания схем баз данных Oracle Server, необходимых для HP Universal CMDB, вручную.

#### **Данная глава содержит следующую информацию:**

- $\triangleright$  Обзор схем баз [данных](#page-80-1) Oracle на стр. 81
- ➤ [Необходимые](#page-81-0) условия на стр. 82
- $\triangleright$  Создание [стандартных](#page-81-1) и временных табличных пространств схем на стр. 82
- ➤ Создание прав доступа [пользователей](#page-82-0) схемы на стр. 83
- ➤ [Создание](#page-83-0) схем и их объектов на стр. 84

#### <span id="page-80-1"></span>**Обзор схем баз данных Oracle**

Для сохранения состояний в HP Universal CMDB используются следующие схемы баз данных:

**CMDB.** База данных управления конфигурациями.

**История CMDB.** База данных истории управления конфигурациями.

При первоначальной настройке HP Universal CMDB возможно автоматическое создание новых схем или использование уже имеющихся схем. В качестве имеющихся схем используются схемы, созданные ранее вручную или в процессе предыдущей установки той же версии HP Universal CMDB.

Для автоматического создания схем в процессе первоначальной настройки необходимы права администратора. Как правило, для этого используется учетная запись системы. Если нет возможности указать параметры соединения с базами данных (например, из-за правил безопасности в компании), схемы необходимо заранее задать вручную.

Подробнее об установке сервера HP Universal CMDB см. в разделе "Введение в HP Universal CMDB" (Руководство по развертыванию HP Universal CMDB  $(PDF)$ ).

#### <span id="page-81-0"></span>Необходимые условия

Перед созданием схем баз данных необходимо установить Oracle Database Server согласно указаниям, приведенным в данном руководстве. Подробнее об установке и настройке Oracle Database Server, см. Глава 10, "Указания по конфигурированию и установке размеров Oracle Server."

Если схемы были созданы вручную до начала установки HP Universal CMDB, при установке следует выбрать использование имеющихся схем и ввести необходимые данные об этих схемах. Введенные данные записываются в файлы конфигурации, на основании которых драйвер JDBC подключается к имеющимся схемам.

#### <span id="page-81-1"></span>Создание стандартных и временных табличных пространств схем

Администратор баз данных должен создать как минимум одно временное табличное пространство в экземпляре базы данных, где расположены схемы HP Universal CMDB, а также как минимум одно табличное пространство, которое будет использоваться по умолчанию для схем HP Universal CMDB.

Настройки табличных пространств зависят от политики хранения данных с учетом конфигурации RAID и доступных дисков или аналогичных устройств.

Подробнее о размерах файлов и рекомендуемых настройках табличных пространств см. в разделе "Настройки табличных пространств Oracle" на стр. 91.

#### <span id="page-82-0"></span>Создание прав доступа пользователей схемы

Администратор баз данных должен создать пользователя схемы Oracle с правами доступа к базе данных, необходимыми HP Universal CMDB.

Пользователям схемы HP Universal CMDB следует назначить следующие права доступа к базе данных. Эти права доступа также позволяют программе установки HP Universal CMDB создать нового пользователя Oracle.

- $\blacktriangleright$  POTH
	- Подключение
- $\blacktriangleright$  Разрешения
	- $\triangleright$  CREATE TABLE
	- $\triangleright$  CREATE VIEW
	- $\triangleright$  CREATE SEQUENCE
	- $\triangleright$  CREATE TRIGGER
	- $\triangleright$  CREATE PROCEDURE
	- $\triangleright$  UNLIMITED TABLESPACE
	- > ALTER USER \$ {user} DEFAULT ROLE ALL

Примечание: HP Universal CMDB поддерживает всех пользователей с более высоким уровнем прав доступа. Однако для сертификации системы HP Universal CMDB пользователь Oracle должен иметь именно те права доступа, которые описаны выше.

#### <span id="page-83-0"></span>**Создание схем и их объектов**

Администратор баз данных должен создать две схемы: одну для сохранения состояний CMDB, а вторую – для сохранения состояния исторических данных (истории CMDB).

При создании схемы пользователей следует задать права доступа, как описано в разделе "Создание прав доступа [пользователей](#page-82-0) схемы" на стр. 83. Для создания объектов и заполнения этих схем не используются сценарии.

# **10**

### <span id="page-84-0"></span>**Указания по конфигурированию и установке размеров Oracle Server**

В данной главе приведены указания по настройке базы данных Oracle и подсистемы хранения данных при работе с Oracle Server и HP Universal CMDB. Обратите внимание, что рекомендуемые настройки зависят от размера системы HP Universal CMDB. Дополнительные сведения см. в разделе ["HP Universal](#page-17-0)  CMDB : [определение](#page-17-0) размера" на стр. 18.

#### **Данная глава содержит следующую информацию:**

- ➤ Настройка [параметров](#page-85-0) Oracle на стр. 86
- ➤ Табличные [пространства](#page-89-1) Oracle на стр. 90
- ➤ Настройки табличных [пространств](#page-90-1) Oracle на стр. 91
- ➤ [Использование](#page-95-0) конфигурации RAID на стр. 96

#### <span id="page-85-0"></span>Настройка параметров Oracle

В таблице ниже перечислены рекомендуемые значения некоторых параметров инициализации базы данных Oracle для работы с сервером баз данных HP Universal CMDB.

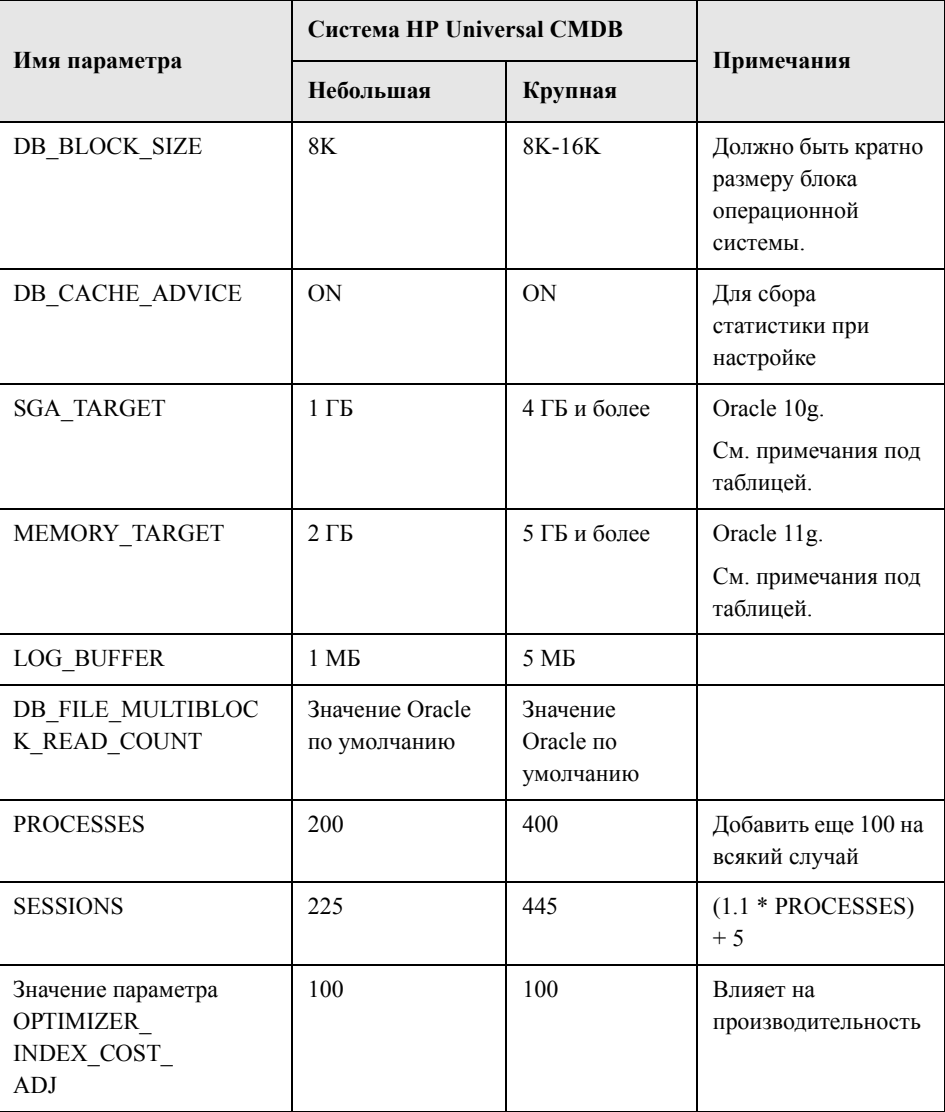

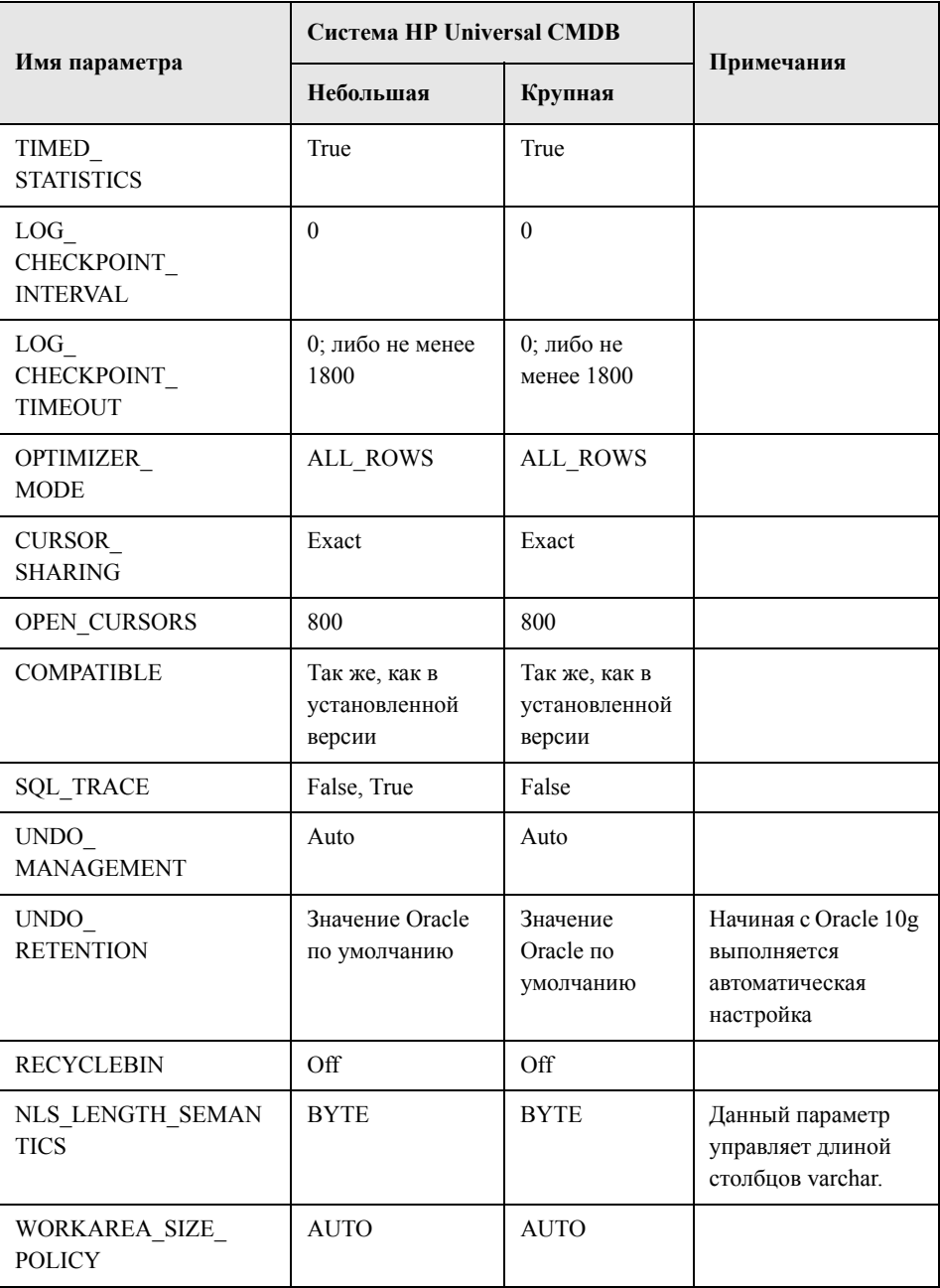

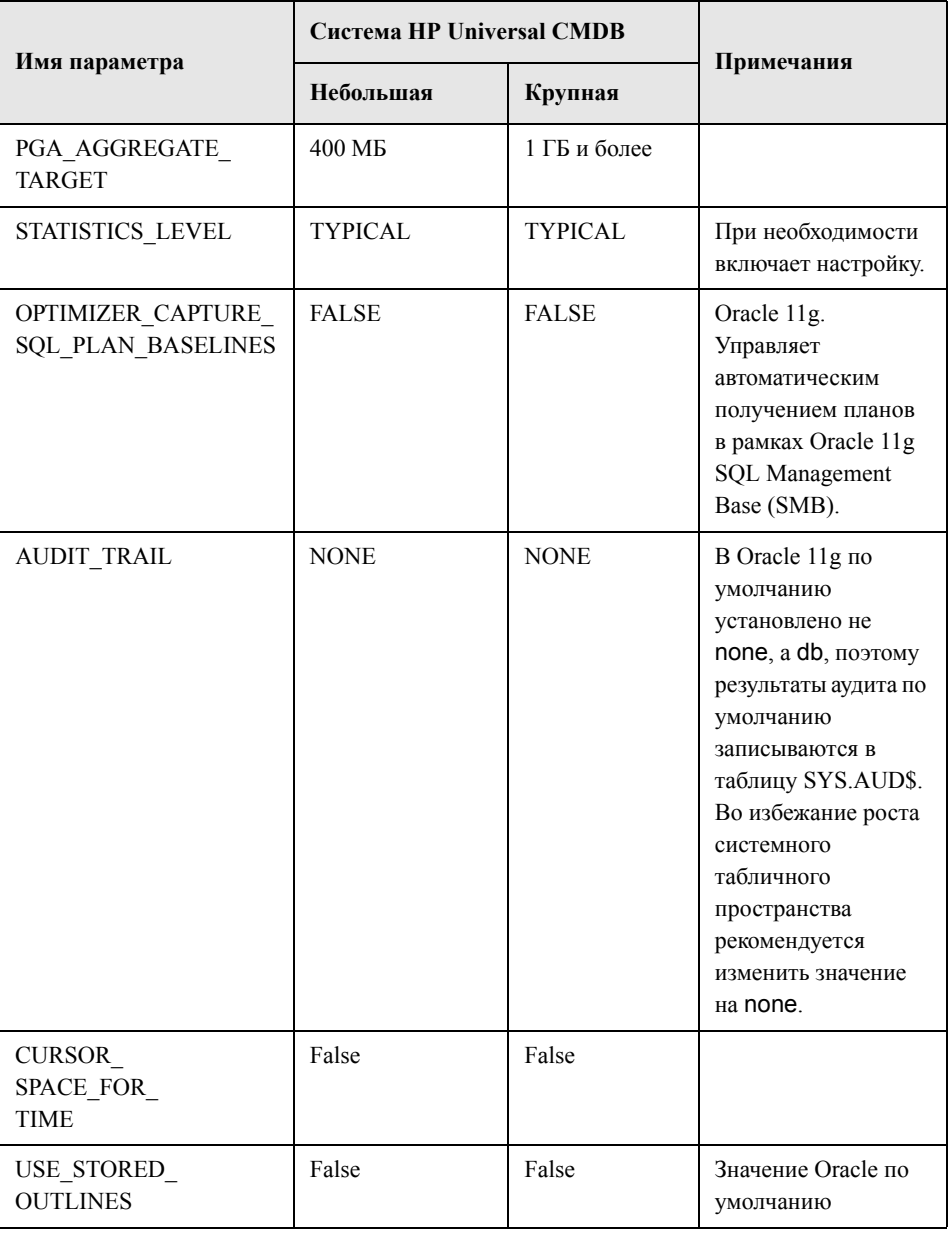

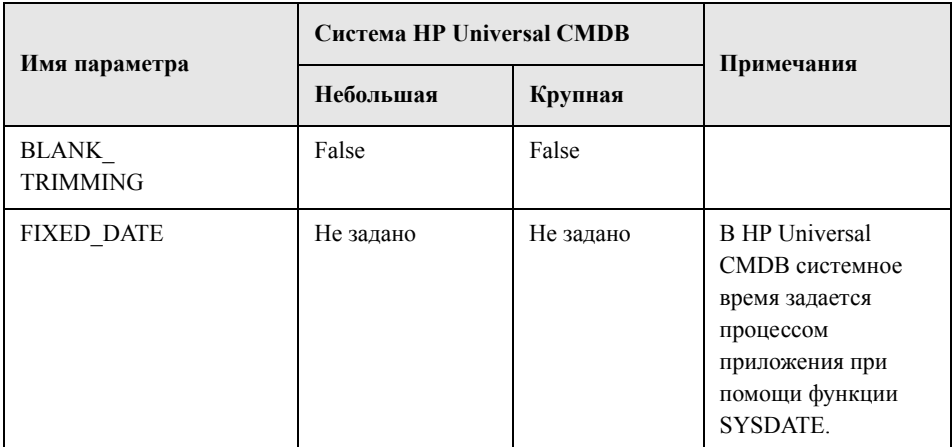

Обратите внимание:

 $\triangleright$  SGA TARGET. При установке данного параметра Oracle автоматически определяет размер кэш-буфера (db cache size), общего пула (shared pool size), большого пула (large pool size), пула Java (java pool size) и пула потоков (streams pool size).

Значение SGA TARGET определяет общий размер компонентов SGA.

Если параметр SGA TARGET задан (т.е. его значение не равно нулю) и задан ненулевой размер одного из перечисленных выше пулов, указанное значение является минимальным для данного пула.

 $\triangleright$  MEMORY TARGET. В Oracle 11g вся память экземпляра автоматически управляется и настраивается при помощи Автоматического управления памятью (Automatic Memory Management). Память экземпляра содержит Системную глобальную область (SGA) и Программную глобальную область (PGA). В Oracle 11g обязательным является только параметр MEMORY TARGET, однако рекомендуется также задать значения SGA TARGET или PGA AGGREGATE TARGET во избежание частого изменения размеров компонентов SGA и PGA. Значения, указанные для SGA TARGET и PGA AGGREGATE TARGET, используются в качестве минимальных.

#### <span id="page-89-1"></span><span id="page-89-0"></span>Табличные пространства Oracle

Табличное пространство Oracle - это объект, служащий логическим контейнером для объектов базы данных (таблиц, индексов и т.д.). При работе с HP Universal СМDВ необходимо создать одно или несколько выделенных табличных пространств для схем пользователей HP Universal CMDB. Кроме того, может потребоваться временное табличное пространство для HP Universal CMDB. Чтобы создать табличное пространство, необходимо создать определенные файлы операционной системы, физически представляющие его, а также задать параметры экстентов.

При отображении файлов операционной системы существует возможность разрешить их автоматическое расширение. HP Universal CMDB поддерживает данную функцию, однако она не сертифицирована для использования с HP Universal CMDB, поскольку может вызвать поглощение всего пространства на диске системой.

#### Локально управляемые табличные пространства

Локально управляемые табличные пространства впервые появились в Oracle8i. До Oracle8i все табличные пространства управлялись на основе словаря. Табличное пространство с локальным управлением экстентами может иметь как один размер экстентов, так и переменные размеры, автоматически определяемые системой. При создании табличного пространства способ определения размера экстентов задается параметром uniform или autoallocate.

Если размер экстентов управляется системой, Oracle автоматически определяет их оптимальный размер. Минимальный размер при этом равен 64 кбайт. Для постоянных табличных пространств данное значение устанавливается по умолчанию.

Для табличных пространств с фиксированным размером экстентов значение по умолчанию равно 1 МБ. Его можно изменить. Во временных табличных пространствах с локальным управлением экстентами размер экстентов может быть только фиксированным.

Обратите внимание, что для экстентов с локальным управлением не действуют параметры хранения данных NEXT, PCTINCREASE, MINEXTENTS, **MAXEXTENTS и DEFAULT STORAGE.** 

При работе с HP Universal CMDB все данные и временные табличные пространства должны управляться локально.

Подробнее о локальном управлении временными табличными пространствами с использованием TEMPFILE см. в разделе "Настройки [временных](#page-93-0) табличных [пространств](#page-93-0)" на стр. 94.

#### <span id="page-90-1"></span><span id="page-90-0"></span>**Настройки табличных пространств Oracle**

В данном разделе приведены настройки хранения данных и указания по определению размера файлов для табличных пространств с данными, временных табличных пространств, журналов изменений и табличных пространств отмены изменений.

Данный раздел включает следующие темы:

- ➤ "Настройки табличных [пространств](#page-91-0) с данными" на стр. 92
- ➤ "Настройки системных табличных [пространств](#page-92-0)" на стр. 93
- ➤ "Настройки временных табличных [пространств](#page-93-0)" на стр. 94
- ➤ "[Настройки](#page-93-1) журнала изменений" на стр. 94
- ➤ "[Настройки](#page-94-0) сегментов отмены" на стр. 95

#### <span id="page-91-0"></span>**Настройки табличных пространств с данными**

В таблице ниже указаны рекомендуемые размеры табличных пространств HP Universal CMDB:

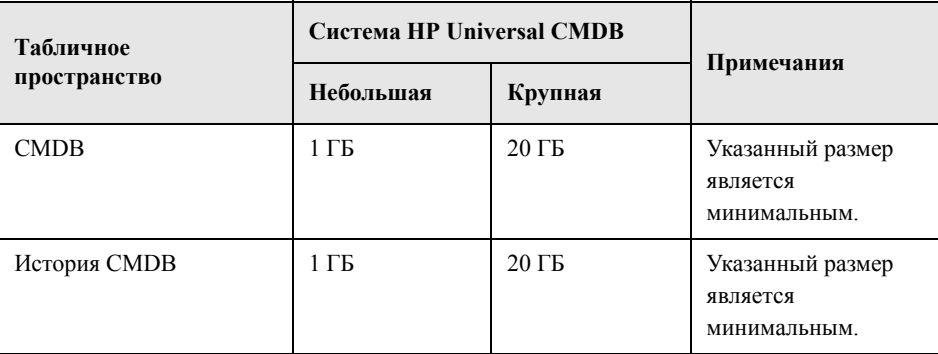

#### Настройки хранения данных по умолчанию для табличных пространств с данными

Для табличных пространств с данными необходимы следующие настройки хранения данных:

- Локально управляемое табличное пространство
- Автоматическое управление пространством сегментов
- Автоматическое локальное управление экстентами

Чтобы создать табличное пространство для данных, выполните следующую команду:

CREATE TABLESPACE <имя табличного пространства> DATAFILE '<полный путь к файлу данных>' REUSE SIZE <размер файла> EXTENT MANAGEMENT LOCAL SEGMENT SPACE MANAGEMENT AUTO;

Например:

#### CREATE TABLESPACE APPTBS DATAFILE '/ORADATA/ORCL/APPTBS1.DBF' REUSE SIZE 1024M EXTENT MANAGEMENT LOCAL SEGMENT SPACE MANAGEMENT AUTO;

#### <span id="page-92-0"></span>Настройки системных табличных пространств

В таблице ниже указаны рекомендуемые настройки системных табличных пространств:

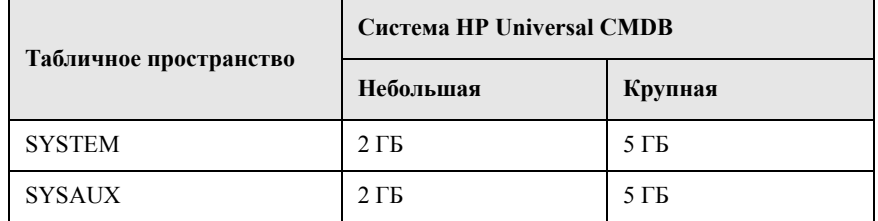

Настройки хранения данных для системных табличных пространств:

- Локально управляемое табличное пространство
- Управление пространством сегментов:
	- $\triangleright$  SYSAUX: Автоматическое
	- $\triangleright$  SYSTEM: Вручную
- Автоматическое локальное управление экстентами

#### <span id="page-93-0"></span>**Настройки временных табличных пространств**

В таблице ниже указаны рекомендуемые настройки для временных табличных пространств:

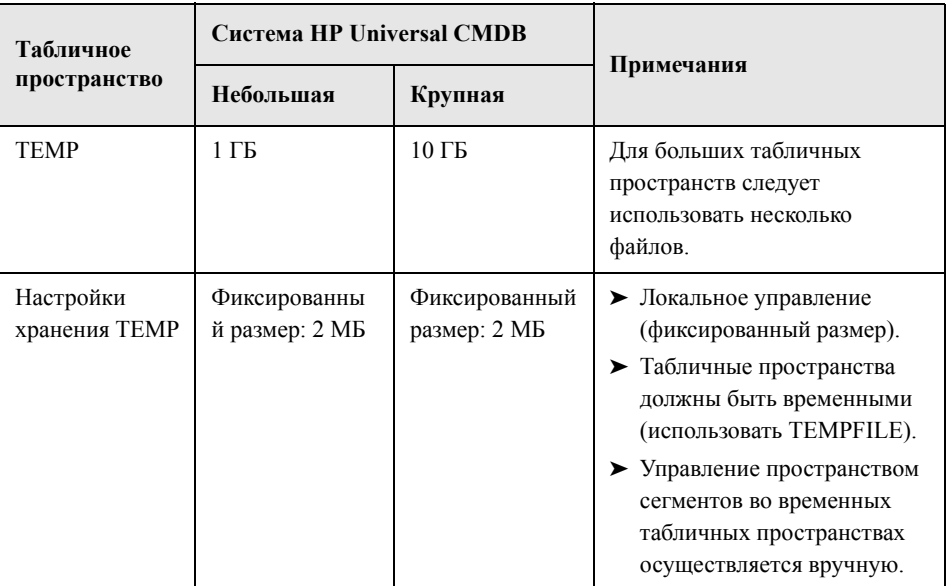

#### <span id="page-93-1"></span>**Настройки журнала изменений**

В таблице ниже указаны рекомендуемые настройки файлов журнала изменений:

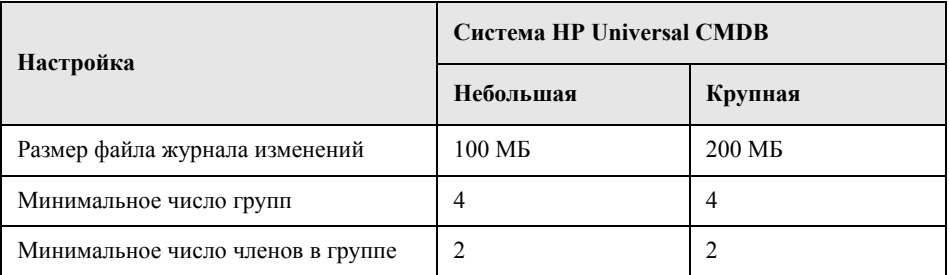

#### <span id="page-94-0"></span>**Настройки сегментов отмены**

В таблице ниже приведены рекомендуемые настройки отмены:

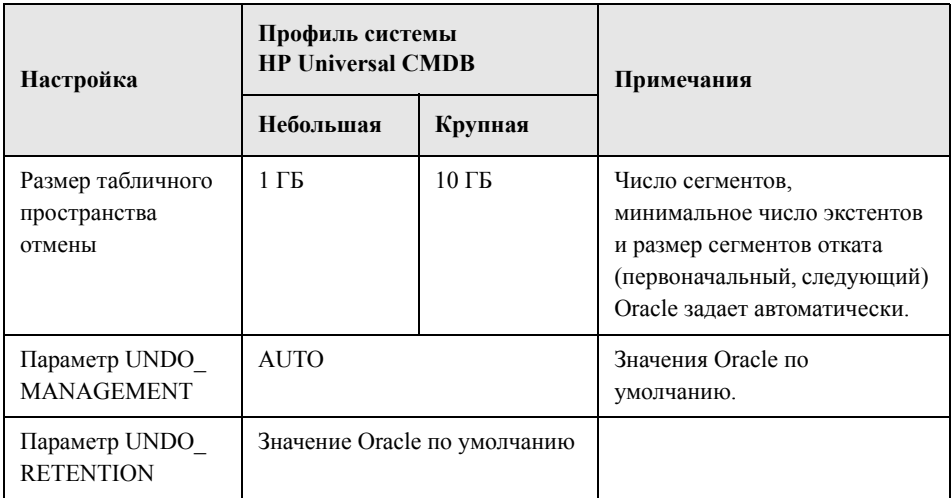

Настройки хранения данных для табличного пространства отмены:

- ➤ Локально управляемое табличное пространство
- ➤ Автоматическое управление пространством сегментов
- ➤ Автоматическое локальное управление экстентами

#### <span id="page-95-0"></span>Использование конфигурации RAID

Использование RAID является для Oracle прозрачным. Все функции, связанные с RAID, обрабатываются на уровне операционной системы, а не Oracle.

Использование устройств RAID зависит от типа файлов Oracle. Файлы данных и архивные журналы можно размещать на устройствах RAID, т.к. доступ к ним может осуществляться в случайном порядке. В свою очередь, размещать на устройствах RAID журналы изменений не рекомендуется, поскольку доступ к ним выполняется последовательно, и размещение головки привода около последнего места записи позволяет ускорить работу. В то же время Oracle настоятельно рекомендует выполнять зеркалирование файлов журнала изменений.

RAID гораздо удобнее в использовании, чем методы размещения и распределения данных от Oracle.

Рекомендации по конфигурации RAID:

- $\triangleright$  Как правило, RAID оказывает большее влияние на операции записи, чем на операции чтения. Это влияние особенно заметно при необходимости расчета контрольной суммы (RAID 3, RAID 5 и т.д.).
- Оперативные или архивные файлы журналов изменений можно размещать на устройствах RAID 1. Использовать RAID 5 нежелательно. Кроме того, файлы табличного пространства ТЕМР также следует размещать на устройствах RAID 1, а не RAID 5, поскольку скорость потоковой записи с распределенной контрольной суммой (RAID 5) ниже, чем при простом зеркалировании (RAID 1).
- > Использование области подкачки на устройствах RAID не влияет на работу Oracle.

В таблице ниже описаны устройства RAID и типы, которые следует использовать для каждого типа файлов Oracle:

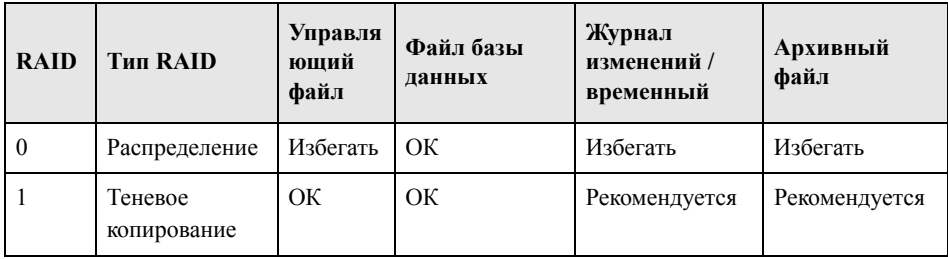

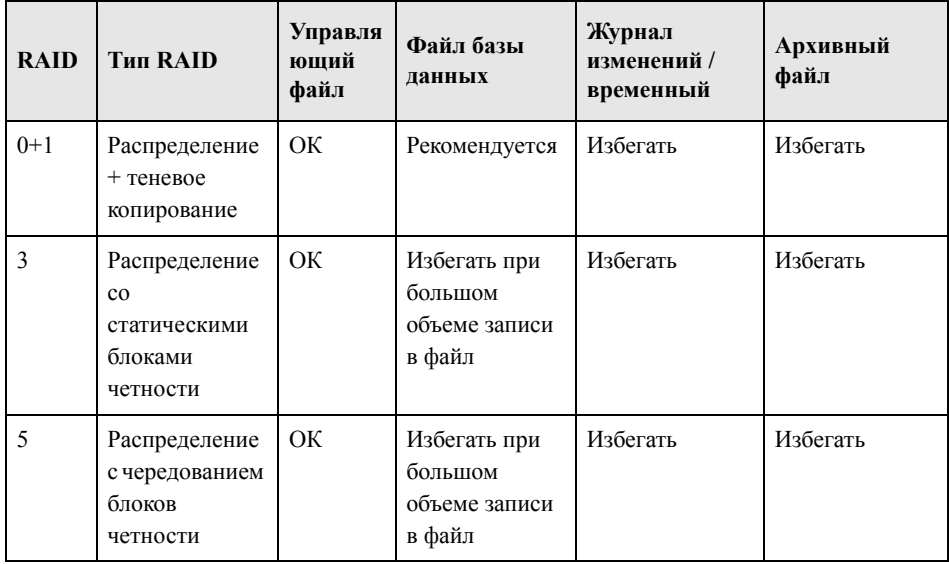

#### **Примечание:**

- ➤ RAID 0 не защищает от сбоев. При использовании данной конфигурации необходимо продумать стратегию резервного копирования.
- ➤ Для файлов баз данных рекомендуется конфигурация RAID 0+1, т.к. она позволяет избежать возникновения проблем ввода/вывода и обеспечивает максимальную производительность в случае отказа диска. Недостатком RAID 0+1 является высокая стоимость.
- ➤ Для временных файлов и файлов изменений следует использовать диски с максимальной скоростью вращения. Число контроллеров в массиве должно быть максимально возможным, причем группы журналов изменений следует располагать на разных контроллерах.

**Глава 10** • Указания по конфигурированию и установке размеров Oracle Server

## Обслуживание базы данных Oracle Server

В данной главе описаны рекомендуемые процедуры обслуживания и настройки баз данных HP Universal CMDB на платформе Oracle Server, а также некоторые методы резервного копирования и восстановления баз данных.

#### Данная глава содержит следующую информацию:

- $\triangleright$  Обслуживание и настройка баз данных на стр. 99
- $\triangleright$  Резервное копирование и восстановление базы данных Oracle на стр. 108

#### <span id="page-98-0"></span>Обслуживание и настройка баз данных

Нарушение работы базы данных может быть вызвано как неверной конфигурацией экземпляра и базы, так и излишним потреблением ресурсов транзакцией, пользователем или процессом Oracle. Администратор базы данных должен следить за потреблением ресурсов в упреждающем режиме и устранять ненормальные ситуации до того, как они окажут влияние на скорость работы.

Примечание: Три основных системных ресурса, потребляемых Oracle - это память, процессорное время и подсистема ввода/вывода.

Существует ряд сторонних инструментов для мониторинга работы базы данных, которые помогут найти "узкие места" в системе. При этом также помогут следующие указания.

Данный раздел включает следующие темы:

- $\triangleright$  "Системная глобальная область (SGA)" на стр. 100
- $\blacktriangleright$  "Нагрузка на базы данных" на стр. 100
- $\blacktriangleright$  "Процессор и ввод/вывод" на стр. 101
- "Файл оповещений Oracle" на стр. 101
- $\blacktriangleright$  "Архивный журнал файловая система" на стр. 101
- $\triangleright$  "Объем табличного пространства" на стр. 102
- $\blacktriangleright$  "Управление пространством" на стр. 102
- $\triangleright$  "Сбор статистики по базам данных" на стр. 102
- $\blacktriangleright$  "Автоматизированный сбор статистики в Oracle 10g" на стр. 103
- $\blacktriangleright$  "Автоматизированный сбор статистики в Oracle 11g" на стр. 103
- $\triangleright$  "Сбор статистики для СМDВ" на стр. 105
- $\blacktriangleright$  "Фрагментация индексов" на стр. 105

#### <span id="page-99-0"></span>Системная глобальная область (SGA)

При настройке SGA следует всегда исходить из объема физической памяти, чтобы избежать использования файла подкачки. При этом не рекомендуется выделять для SGA более 70% физической памяти системы, чтобы оставить достаточно памяти для других процессов системы и клиентов. В Oracle 11g значения параметров MEMORY TARGET и MEMORY MAX TARGET не должны быть больше файловой системы общей памяти (/dev/shm) в операционной системе.

#### <span id="page-99-1"></span>Нагрузка на базы данных

В Oracle10g для мониторинга "узких мест" в производительности и работы базы данных можно использовать Автоматический репозиторий рабочей нагрузки (AWR). Подробнее см. в уведомлении Oracle Metalink Note 276103.1: PERFORMANCE TUNING USING 10g ADVISORS AND MANAGEABILITY FEATURES. AWR является развитием STATSPACK (8i и выше) и utlbstat/utlestat.

Также рекомендуется отслеживать нагрузку на подсистему ввода/вывода и выявлять перегрузки. Определив, какой диск наиболее загружен, можно при помощи AWR установить, какой файл данных Oracle является причиной перегрузки, и при необходимости изменить конфигурацию подсистемы ввода/вывода.

#### <span id="page-100-0"></span>Процессор и ввод/вывод

Рекомендуется вести мониторинг ЦП и файловой системы – основных ресурсов, потребляемых сервером баз данных. Загрузка процессора не должна превышать 70%, а ожидание ввода/вывода -  $10\%$ .

Мониторинг этих ресурсов можно вести при помощи инструментов **perfmon** в Windows или **top** в UNIX, а также программ управления системой хранения ланных.

#### <span id="page-100-1"></span>Файл оповещений Oracle

В Oracle ненормальные события регистрируются в файле alert.log. местоположение которого определяется параметром BACKGROUND DUMP DEST. B Oracle 11g параметр BACKGROUND DUMP DEST заменен на DIAGNOSTIC DEST в составе репозитория автоматической диагностики Oracle (ADR).

Рекомендуется регулярно проверять данный файл на наличие ошибок, требующих исправления - например, ошибок ORA-XXXXX.

#### <span id="page-100-2"></span>Архивный журнал – файловая система

При использовании режима архивного журнала следует контролировать пространство на диске, занимаемое ARCHIVE DUMP DEST. Необходимо регулярно делать резервные копии и удалять данные файлы, освобождая место для новых архивных файлов.

Размер архивного файла, как правило, совпадает с размером файла журнала изменений. Чтобы определить размер файла журнала изменений, выполните команду в операционной системе или следующий запрос:

SQL> select GROUP#, BYTES from V\$LOG;

Чтобы определить число созданных за период (например, за сутки) архивных файлов, после стабилизации системы выполните следующий запрос:

```
SQL> alter session set NLS DATE FORMAT = 'DD-MON-YYYY';
SQL> select FIRST TIME as "Day",
    COUNT(*) as "Number of files"
    from V$LOG HISTORY
    group by FIRST TIME
    order by 1 asc:
```
#### <span id="page-101-0"></span>Объем табличного пространства

Во избежание проблем из-за нехватки пространства для данных необходимо регулярно контролировать степень использования табличного пространства.

При заполнении какого-либо табличного пространства в него можно добавить еще один или более файлов для данных. Для этого выполните команду ALTER TABLESPACE <имя табличного пространства> ADD DATAFILE....

#### <span id="page-101-1"></span>Управление пространством

Свободная часть табличных пространств в Oracle состоит из вновь созданных экстентов, а также пространства, которое было занято, а затем освобождено операциями обновления или удаления. При освобождении экстентов, ранее занятых данными, возможна фрагментация табличного пространства. Программа Oracle Segment Advisor (в Oracle 10g и выше) позволяет найти в объектах неиспользуемое пространство, которое можно освободить. Фрагментированные объекты можно реорганизовать, сделав их более компактными и освободив пространство. Подробнее об освобождении пространства см. в главе Управление пространством для объектов схемы: освобождение пространства в Руководстве администратора баз данных Oracle для соответствующей версии.

#### <span id="page-101-2"></span>Сбор статистики по базам данных

Платформа HP Universal CMDB рассчитана на взаимодействие с Oracle Cost Base Optimizer. Для нормальной работы Optimizer необходимо регулярно собирать статистику по всем таблицам схемы.

В начальной фазе развертывания HP Universal CMDB рекомендуется собрать статистику по всем объектам HP Universal CMDB (таблицам и индексам).

При работе с большими средами HP Universal CMDB рекомендуется собирать статистику только по объектам, в которых в течение суток значительно изменяется объем данных, а также для вновь создаваемых объектов. После стабилизации системы HP Universal CMDB статистику следует собирать ежедневно.

#### <span id="page-102-0"></span>Автоматизированный сбор статистики в Oracle 10g

В Oracle 10g существует автоматизированная задача для сбора статистики по всем схемам баз данных, доступная через 10g Scheduler API. Эта задача называется GATHER STATS JOB, а ее владельцем является суперпользователь SYS. Задача собирает устаревшую (неточную) статистику с заданной периодичностью (окно обслуживания). Данные обновляются только для объектов с пустой или устаревшей статистикой, что позволяет значительно сократить объем сканируемых данных по сравнению с Oracle 9i.

Окно обслуживания включает WEEKNIGHT WINDOW (задача запускается в 22.00 с понедельника по пятницу) и WEEKEND WINDOW (задача запускается в 0.00 в субботу). В воскресенье задача не выполняется. При необходимости администратор баз данных может изменить настройки окна обслуживания через консоль Oracle Enterprise Manager. Обзор Oracle Scheduler см. в главе "Обзор" основных понятий Scheduler" в Руководстве администратора баз данных Oracle  $10g$ .

**Примечание:** Начиная с версии Oracle 10g, настоятельно рекомендуется использовать для автоматизации задач API Oracle Scheduler, а не API DBMS JOB.

#### <span id="page-102-1"></span>Автоматизированный сбор статистики в Oracle 11g

В Oracle 11g задача автоматического сбора статистики для оптимизации (GATHER STATS JOB) управляется не платформой Oracle Scheduler, а через систему задач автоматического обслуживания (Automatic Maintenance Tasks). Задачи автоматического обслуживания - это заранее настроенные процессы для обслуживания базы данных. Эти задачи выполняются во время окна обслуживания - установленного интервала времени, который должен приходиться на период наименьшей нагрузки на систему. Окно обслуживания можно изменять в соответствии с распределением нагрузки на базу данных в течение суток. Кроме того, некоторые окна обслуживания можно отключить.

Согласно документации Oracle, для управления или изменения конфигурации автоматического сбора статистики в Oracle 11g рекомендуется использовать страницы задач автоматического обслуживания (Automatic Maintenance Tasks) в Enterprise Manager Database Control и Grid Control. Обзор задач автоматического обслуживания см. в главе Управление задачами автоматического обслуживания в Руководстве администратора баз данных Oracle, выпуск 11.2.

#### Сбор статистики вручную по всем объектам HP Universal CMDB в схеме базы ланных:

- 1 Войдите в схему HP Universal CMDB соответствующую схему при помощи SQL\*Plus.
- 2 Выполните следующую команду:

Exec DBMS STATS.GATHER SCHEMA STATS (ownname => '< имя схемы Oracle>', options => 'GATHER AUTO');

#### Для сбора статистики по определенным таблицам схемы и их индексам:

- 1 Войдите в схему при помощи SQL\*Plus.
- 2 Соберите статистику для каждой таблицы при помощи следующей команды:

Exec DBMS STATS.GATHER TABLE STATS (ownname => '<имя схемы Oracle>', tabname => '<Имя таблицы, для которой собирается статистика>', estimate percent => 5, cascade => TRUE);

#### Примечание:

- $\triangleright$  Cascade = True означает, что база данных Oracle будет анализировать все индексы в таблице.
- $\triangleright$  Сбор статистики требует значительных ресурсов и времени. Поэтому рекомендуется проводить его в специально выделенный для обслуживания промежуток времени.

#### <span id="page-104-0"></span>Сбор статистики для СМDВ

В отличие от некоторых других баз данных, где запросы определены заранее и могут настраиваться в зависимости от ожидаемого размера базы данных, база данных СМDВ создает запросы динамически согласно шаблонам представлений, определенным на основании модели данных. Поэтому важно постоянно иметь точную статистику. Помимо ежедневного запуска задачи для обновления статистики СМDВ, рекомендуется вручную обновлять статистику после значительных изменений в объектах схемы СМDВ – например, операций массовой вставки, запущенных автоматическими задачами DFM. DFM - это процесс, отвечающий за автоматическое обнаружение элементов конфигурации (ЭК) и их вставку в СМDВ.

#### <span id="page-104-1"></span>Фрагментация индексов

Схема HP Universal CMDB состоит из индексов Oracle B-tree, ускоряющих поиск по столбцам таблиц.

Рекомендуется периодически проверять структуру индексов схемы (не реже раза в неделю для активных систем) и при необходимости заново создавать фрагментированные индексы.

Основные причины фрагментации индексов:

> Удаление строк. При удалении из таблицы строк узлы индексов Oracle, как правило, не удаляются физически. Не удаляются и записи из индекса. Вместо этого Oracle логически удаляет запись индекса и оставляет в дереве индекса узлы, которые могут использоваться повторно для создания соседних записей. Однако при удалении большого числа соседних узлов повторное использование удаленных строк является маловероятным. Помимо неэффективного использования пространства, удаленные узлы замедляют сканирование.

Со временем после удаления строк из таблиц схемы может возникнуть необходимость в повторном создании некоторых индексов схемы.

• Высота индекса. Высота индекса определяется максимальным числом уровней в нем. По мере увеличения числа уровней в индексе поиск в нем требует чтения большего числа блоков. При добавлении в таблицу большого числа строк Oracle может создать для них дополнительные уровни индекса, в результате чего число уровней может достичь четырех, хотя и только в областях дерева индекса, где было вставлено большое число элементов. Хотя индексы Oracle поддерживают миллионы записей на трех уровнях, при достижении четырех или более уровней целесообразно заново создать индекс.

В таблицах HP Universal CMDB рекомендуется заново создавать все индексы, имеющие более трех уровней.

#### Программа обслуживания индексов

Служебная программа обслуживания индексов в HP Universal CMDB (maintain indexes.bat) позволяет найти и заново создать индексы, имеющие более трех уровней или более 100 тыс. значений при 10% удаленных значений.

Перед запуском программы можно установить флажок, позволяющий программе автоматически перестраивать фрагментированные индексы, однако рекомендуется делать это вручную.

В процессе работы программа создает файл журнала (index stats.log) со следующими записями:

- алфавитный список индексов-кандидатов на повторное создание. Для каждого индекса в списке приводятся сведения о его высоте и проценте удаленных строк.
- Команды для повторного создания индексов вручную.

Кроме того, программа создает в целевой схеме таблицу **ТЕМР STATS**, содержащую все индексы и связанную с ними статистику (не только индексыкандидаты на повторное создание). Таблица остается в схеме, пока не будет удалена вручную. Это позволяет позже проверить результаты работы.

Внимание: Программа обслуживания индексов потребляет много ресурсов, т.к. анализирует все индексы в схеме. Кроме того, при ее работе возможна блокировка объектов базы данных или пропуск индексов, заблокированных другими сессиями. Рекомендуется запускать программу только в периоды обслуживания.

#### Запуск программы обслуживания индексов:

<span id="page-106-0"></span>1 Скопируйте следующие файлы из каталога \<корневой каталог HP Universal CMDB>\UCMDBServer\tools

**dbscripts** oracle на машину с Windows, где установлен клиент базы данных Oracle:

- $\blacktriangleright$  maintain indexes.bat
- $\blacktriangleright$  maintain indexes.sql
- 2 На машине, куда были скопированы файлы, откройте окно DOS и перейдите в папку, в которой находятся эти файлы.
- 3 Запустите программу обслуживания индексов следующей командой:

#### maintain indexes.bat <schema> <password><db alias> (rebuild flag)

где:

- > schema. Имя пользователя схемы базы данных в схеме, для которой запускается программа.
- > password. Пароль пользователя схемы базы данных.
- db alias. Псевдоним для подключения к целевой базе данных, указанный в файле tnsnames.ora. Убедитесь, что в файле tnsnames.ora есть запись, соответствующая целевому серверу.
- $\triangleright$  rebuild flag. Флаг, разрешающий автоматическое создание индексов. Флаг может иметь значение  $\theta$  (автоматическое создание индексов не выполняется) или 1 (индексы создаются автоматически). По умолчанию установлено значение 0.

По окончании работы программы проверьте файл **index stats.log** в каталоге, куда были скопированы файлы в шаге 1 на стр. 107. В данном файле создается список индексов-кандидатов на повторное создание, а также приводятся команды для запуска повторного создания вручную.

Примечание: Время выполнения программы обслуживания индексов зависит от размера индексов и текущей нагрузки на систему.

#### <span id="page-107-0"></span>Резервное копирование и восстановление базы данных Oracle

Настоящим испытанием для стратегии резервного копирования является сбой и потеря данных. Данные могут потеряны или повреждены различными способамив результате логической ошибки приложения, сбоя экземпляра, не дающего запустить Oracle, либо сбоя носителя (жесткого диска). Помимо регулярно резервного копирования, важно делать резервные копии при изменении структуры базы данных (например, при добавлении в базу файла для данных), а также перед обновлением программного или аппаратного обеспечения.

При выборе стратегии резервного копирования следует учесть ряд факторов нагрузку на систему, график ее использования, важность данных, а также аппаратное обеспечение базы данных.

Резервные копии в Oracle создаются при помощи сценариев с командами SQL и операционной системы для копирования файлов, а также при помощи команд Oracle RMAN (Recovery Manager).

Рекомендуется вести учет резервных копий базы данных, что облегчит ее восстановление в случае необходимости. При использовании RMAN необходимые данные содержатся в каталоге.

Этот раздел включает следующие темы:

- Доступные методы резервного копирования
- $\triangleright$  Oracle Recovery Manager RMAN

#### <span id="page-107-1"></span>Доступные методы резервного копирования

В данном разделе описаны различные доступные методы резервного копирования.

#### "Холодное" резервное копирование

Холодное, или автономное (offline), резервное копирование выполняется на уровне базы данных. Как правило, для его выполнения требуется остановка базы данных. Время простоя зависит от размера базы данных, носителя для резервной копии (диск или лента), а также используемого ПО и оборудования.

После остановки экземпляра выполняется копирование всех файлов с данными, журналов, файлов контроля и настроек на диск или другой носитель. По окончании копирования экземпляр перезапускается.
Данный метод резервного копирования позволяет вернуться к моменту, когда был сделан снимок базы данных.

Подробнее см. в *Руководстве по резервному копированию и [восстановлению](http://otn.oracle.com/pls/db92/db92.show_toc?partno=a96519&remark=drilldown&word=Backup) [Oracle](http://otn.oracle.com/pls/db92/db92.show_toc?partno=a96519&remark=drilldown&word=Backup)* для соответствующей версии Oracle.

#### **"Горячее" резервное копирование**

"Горячее" резервное копирование, или копирование в режиме онлайн, позволяет создать резервную копию без остановки экземпляра и отключения пользователей. В этом режиме копирование выполняется на уровне табличных пространств, а база данных должна работать в режиме архивного журнала, позволяющем Oracle отслеживать изменения во времени путем создания копий файлов журнала изменений – т.н. архивных файлов. Созданные архивные файлы записываются в хранилище, определяемое параметром LOG\_ARCHIVE\_DEST (или LOG\_ARCHIVE\_DEST\_NN) в файлах параметров экземпляра.

**Примечание:** При использовании области для быстрого восстановления (Oracle Flash Recovery Area) архивные файлы по умолчанию сохраняются в каталог, указанный в параметре **db\_ recovery\_file\_dest**.

После запуска процесса выполняется копирование всех файлов с данными, журналов, файлов контроля и настроек на диск или другой носитель. Данный метод позволяет восстановить состояние базы данных на любой момент времени. Следует иметь в виду, что работа в режиме архивного журнала требует дополнительного пространства на диске для хранения добавочных архивных файлов, а это повлиять на работу базы данных. Кроме того, в результате нагрузки на диск возможно некоторое замедление работы HP Universal CMDB в процессе копирования.

Подробнее см. в *Руководстве по резервному копированию и [восстановлению](http://otn.oracle.com/pls/db92/db92.show_toc?partno=a96519&remark=drilldown&word=Backup) [Oracle](http://otn.oracle.com/pls/db92/db92.show_toc?partno=a96519&remark=drilldown&word=Backup)* для соответствующей версии Oracle.

#### Импорт и экспорт средствами Data Pump

Помимо холодного и горячего методов резервного копирования, используется метод под названием Data Pump. API Data Pump (появившиеся в Oracle 10g) для переноса данных и метаданных между базами данных и схемами пришли на смену программам импорта/экспорта, использовавшимся в Oracle ранее. Начиная с версии 11g в Oracle не поддерживается широкое использование этих программ импорта/экспорта.

Программа Oracle Data Pump записывает структуру и содержимое схемы в один или несколько двоичных файлов Oracle - т.н. дамп-файлов. Этот метод позволяет переносить данные как между двумя схемами в одной базе данных, так и между двумя различными базами данных Oracle. Для загрузки экспортированных данных обратно в базу данных используется программа импорта Data Pump. Подробнее о программах Oracle Data Pump см. в разделе Служебные программы базы данных Oracle в документации к соответствующей версии Oracle.

Примечание: HP Universal CMDB не требует применения какого-либо определенного метода резервного копирования, однако рекомендуется, чтобы выбранный метод учитывал использование в HP Universal CMDB нескольких схем пользователей базы данных.

#### <span id="page-109-0"></span>**Oracle Recovery Manager - RMAN**

Recovery Manager (RMAN) – общий инструмент Oracle для резервного копирования и восстановления целевой базы данных. При работе с RMAN можно использовать его схему каталога. Данный каталог управляется в рамках схемы Oracle и содержит сведения о зарегистрированной структуре базы данных, а также резервных копиях, сделанных при помощи RMAN. По запросу программа создает отчеты о резервном копировании и доступности копий. В одном каталоге могут храниться сведения об одной или нескольких целевых базах данных.

Как правило, каталог RMAN размещается в другом экземпляре базы данных с собственной стратегией резервного копирования. Доступность каталога необходимо обеспечить только на время резервного копирования или восстановления.

Инструмент RMAN может использоваться в сочетании со сторонними системами резервного копирования, что позволяет создать полное решение для резервного копирования и восстановления.

Ниже перечислены некоторые преимущества RMAN:

- ➤ Сокращение объема резервных копий путем сжатия файлов (удаления пустых блоков данных).
- ➤ Поддержка добавочных копий.
- ➤ Предоставление отчетов о резервном копировании.
- ➤ Поддержка параллельных процессов копирования и восстановления (где возможно).
- ➤ Сочетаемость со сторонними системами резервного копирования.

Подробнее о RMAN см. в Руководстве пользователя Oracle Recovery Manager для соответствующей версии Oracle.

**Глава 11** • Обслуживание базы данных Oracle Server

# **12**

## **Настройка Oracle Client для HP Universal CMDB**

В данной главе описана процедура настройки Oracle Client для автономных программ работы с базой данных HP Universal CMDB. Установка клиента Oracle на сервер приложений не является обязательной, однако рекомендуется для выполнения различных операций с базой данных – например, для создания пользователей вручную или сбора статистики по базам данных HP Universal CMDB.

#### **Данная глава содержит следующую информацию:**

- ➤ Версии Oracle Client и [операционные](#page-113-0) системы на стр. 114
- ➤ Установка [Oracle Client](#page-113-1) на стр. 114
- ➤ Настройка [Oracle Client](#page-113-2) на стр. 114

#### <span id="page-113-0"></span>Версии Oracle Client и операционные системы

<span id="page-113-4"></span>Для Oracle Client поддерживаются и рекомендуются те же платформы ОС, что и для Oracle Server при работе с HP Universal CMDB. Подробнее см. в таблице требований Oracle Server в разделе "Программные требования" на стр. 77.

#### <span id="page-113-1"></span>Установка Oracle Client

<span id="page-113-5"></span>Указания по установке Oracle Client см. в документации Oracle.

Если установка осуществляется выборочно, убедитесь, что устанавливаются следующие компоненты (в разделе Oracle Client):

- > Oracle Net (включая TCP/IP Adaptor)
- $\triangleright$  Oracle Database Utilities
- $\blacktriangleright$  SQL\*Plus
- <span id="page-113-3"></span> $\triangleright$  Oracle Call Interface (OCI)

#### <span id="page-113-2"></span>Настройка Oracle Client

<span id="page-113-7"></span>Для работы с HP Universal CMDB необходимо настроить файл **tnsnames.ora**, расположенный в каталоге <ORACLE HOME>\network\admin. В файле необходимо указать имя или IP-адрес хоста Oracle Server, порт прослушивания Oracle Server (по умолчанию обычно 1521), а также SID (по умолчанию ORCL) или service name. Ниже приведен пример файла tnsnames.ora.

```
# TNSNAMES.ORA Network Configuration File: D:\oracle\ora81\network\admin\tnsnames.ora
# Generated by Oracle configuration tools.
LONDON.MERCURY.CO.IL =
  (DESCRIPTION =
    (ADDRESS_LIST =
      (ADDRESS = (PROTOCOL = TCP)(HOST = Iondon)(PORT = 1521))(CONNECT_DATA =
      (SID = London)\mathcal{L}\mathcal{L}
```
Для настройки файла **tnsnames.ora** рекомендуется использовать инструмент Oracle Net Configuration Assistant. Подробнее см. в документации Oracle.

Настройка Oracle Client (в частности, SID и номер порта) должна совпадать с настройкой Oracle Server. Проверить соединение между Oracle Client и Oracle Server можно при помощи программы tnsping.

Если используется RAC, в записи tnsnames можно настроить поддержку RAC. Пример записи для RAC см. в разделе "Поддержка Oracle Real Application Cluster" на стр. 123.

#### Примечание:

- > Сервер HP Universal CMDB взаимодействует с Oracle Server при помощи "тонкого" драйвера JDBC. Тонкий драйвер JDBC не поддерживает соединение с межсетевым экраном, отвечающее требованиям net\*8/9, и поэтому обеспечивает только передачу данных SQL.
- > Merog Easy Connect Naming позволяет отказаться от поиска имен в файлах tnsnames.ora в среде TCP/IP. Подробнее см. в Руководстве администратора Oracle Database Net Services в документации к соответствующей версии Oracle.

**Глава 12** • Настройка Oracle Client для HP Universal CMDB

## **Сводный проверочный список для Oracle**

Данная глава содержит проверочный список, обобщающий требования по поддержке и сертификации HP Universal CMDB.

#### **Данная глава содержит следующую информацию:**

- ➤ Проверочный список по поддержке и сертификации [HP Universal CMDB](#page-117-0)  [на стр](#page-117-0). 118
- ➤ Требования к [Oracle Server](#page-119-0) и Client на стр. 120
- $\blacktriangleright$  Настройка [параметров](#page-119-1) запуска Oracle на стр. 120

**Примечание:** Подробнее о настройках базы данных Oracle при работе с Oracle Server и HP Universal CMDB см. в разделе "Указания по [конфигурированию](#page-84-0) и установке размеров [Oracle Server"](#page-84-0) на стр. 85.

#### <span id="page-117-1"></span><span id="page-117-0"></span>Проверочный список по поддержке и сертификации HP Universal **CMDB**

В данном разделе приводится информация для поддерживаемых и сертифицированных вариантов Oracle.

При работе с HP Universal CMDB рекомендуется выбирать сертифицированные варианты. Сертифицированные варианты прошли тщательную проверку в отделе обеспечения качества HP. Поддерживаемые варианты успешно прошли в отделе обеспечения качества HP базовые испытания.

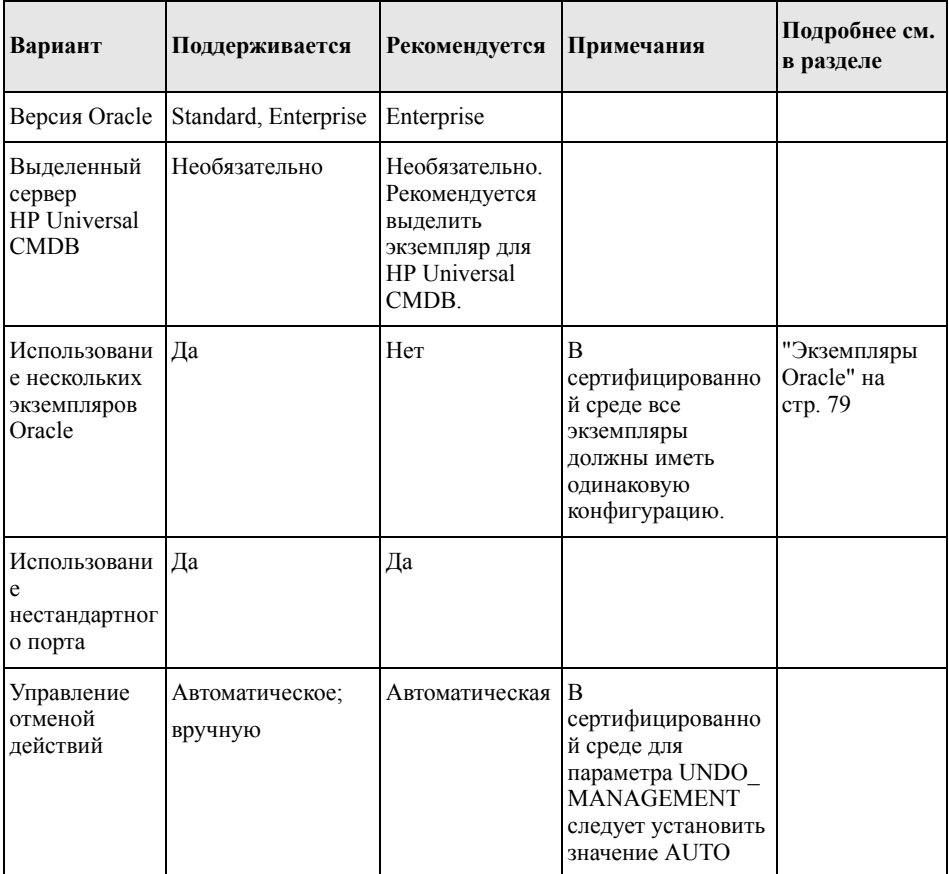

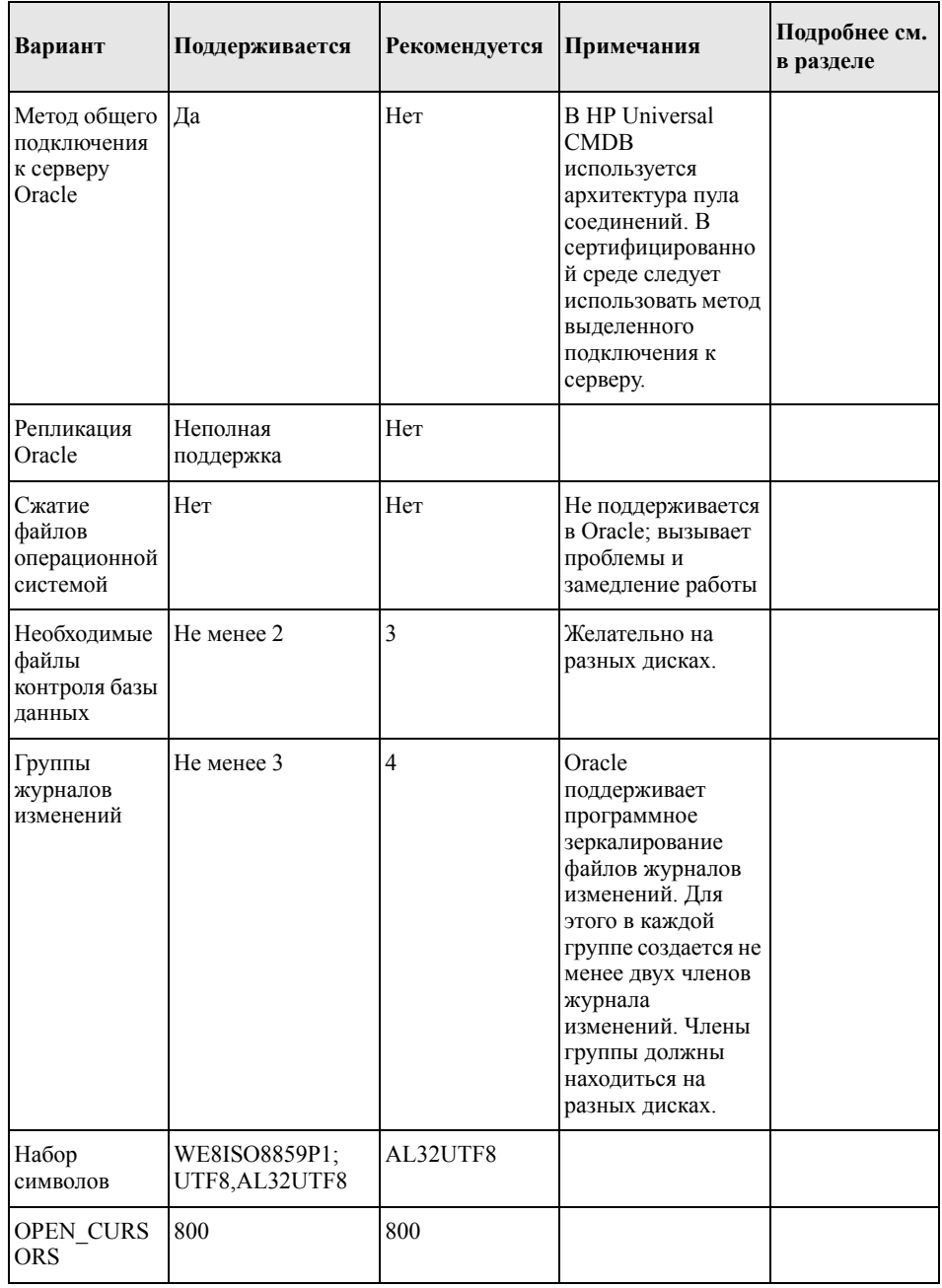

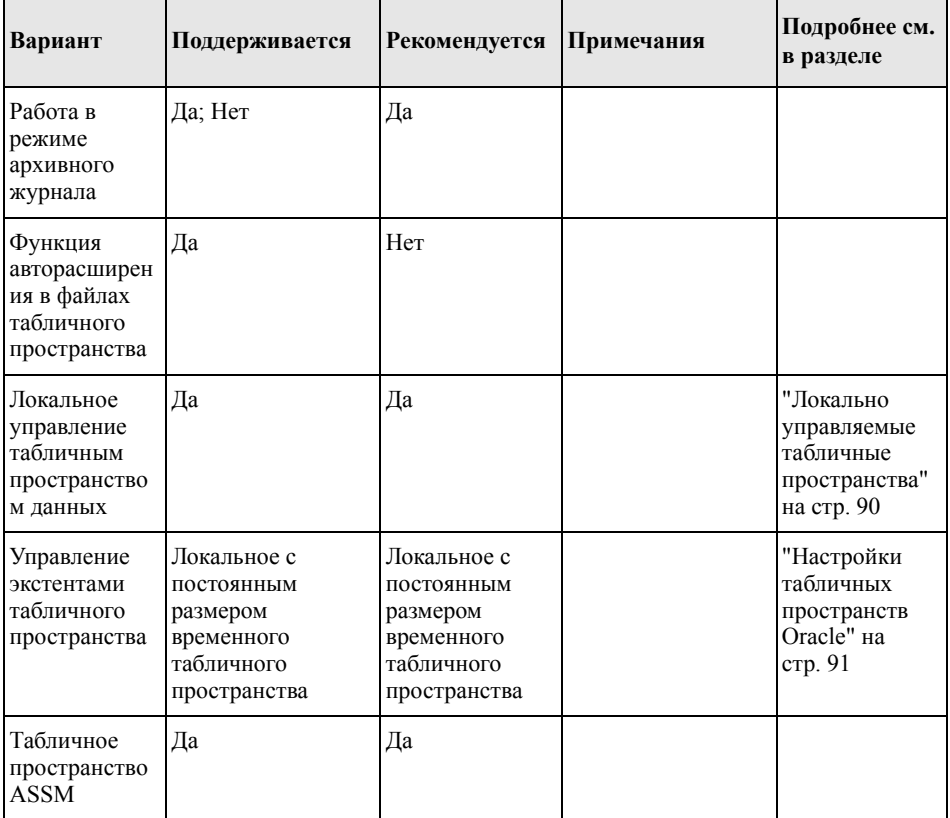

#### <span id="page-119-0"></span>Требования к Oracle Server и Client

<span id="page-119-2"></span>Сведения о версиях Oracle Server и Client, а также поддерживаемых операционных системах для работы с HP Universal CMDB см. в разделе "Программные требования" на стр. 77.

#### <span id="page-119-1"></span>Настройка параметров запуска Oracle

Список рекомендованных значений для параметров запуска сервера Oracle см. в разделе "Настройка параметров Oracle" на стр. 86.

## **Часть IV**

**Приложения**

## <span id="page-122-0"></span>**Поддержка Oracle Real Application Cluster**

В данном приложении содержатся необходимые настройки HP Universal CMDB для работы с Oracle Real Application Cluster. Данные сведения предназначены только для продвинутых пользователей.

#### **Данная глава содержит следующую информацию:**

- ➤ Об [Oracle Real Application Cluster \(RAC\)](#page-122-1) на стр. 123
- ➤ [Single Client Access Name](#page-124-0) на стр. 125
- ➤ Настройка на стороне клиента для [Oracle RAC](#page-124-1) на стр. 125
- ➤ [Конфигурация](#page-127-0) на стороне сервера на стр. 128
- <span id="page-122-3"></span><span id="page-122-2"></span>➤ Создание базы данных [HP Universal CMDB](#page-129-0) и подключение к ней на стр. 130

#### <span id="page-122-1"></span>**Об Oracle Real Application Cluster (RAC)**

Кластер – это совокупность взаимосвязанных серверов, которая с точки зрения конечных пользователей и приложений выглядит одним сервером. Oracle Real Application Cluster (RAC) – это решение от Oracle для обеспечения высокой доступности, масштабируемости и отказоустойчивости. Решение основано на кластере серверов с единой подсистемой хранения данных.

Oracle RAC подразумевает установку единой базы данных Oracle на кластере аппаратных серверов. На каждом из серверов запускается экземпляр базы данных, при этом файлы базы данных являются общими для всех экземпляров.

Подробнее об Oracle RAC см. в Руководстве по Oracle Clusterware и Руководстве по администрированию и развертыванию Oracle Real Application Cluster из комплекта документации Oracle для соответствующей версии.

В данном приложении используется следующий пример Oracle RAC:

- > Имя базы данных Oracle RAC: UCMDBRAC
- > Имена машин: Server1, Server2
- > На каждой машине запускается экземпляр Oracle UCMDBRAC:
	- $\triangleright$  SID Ha Server1: RAC1
	- $\triangleright$  SID Ha Server2: RAC2
- $\triangleright$  На каждой машине настроен виртуальный IP-адрес (Server1-Vip и Server2-Vip):
	- $\triangleright$  Server l Vip для Server l
	- Server2-Vip для Server2

Помимо виртуального, у машины есть и статический IP-адрес.

• На обоих серверах прослушивается порт по умолчанию 1521 и поддерживается служба базы данных UCMDBRAC.

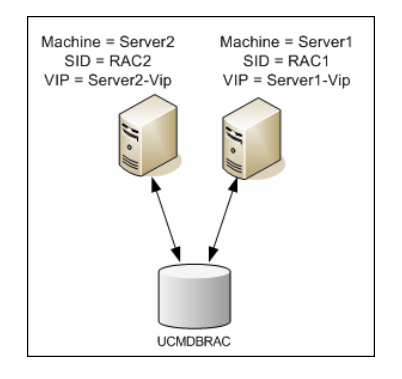

#### <span id="page-124-0"></span>**Single Client Access Name**

<span id="page-124-3"></span>В версии 11 g компания Oracle ввела метод Single Client Access Name (SCAN) и сделала его предпочтительным для подключения клиентов к RAC. Данный метод позволяет клиентам не настраивать отдельные узлы в RAC. Вместо этого используется единый виртуальный IP-адрес (т. н. SCAN или SCAN VIP).

 $SCAN$  – это единое сетевое имя, назначенное кластеру либо на сервере доменных имен (DNS) организации, либо в службе разрешения имен для виртуальных IPадресов кластера (Grid Naming Service, GMS). SCAN ротируется между несколькими IP-адресами и отражает несколько объектов, прослушивающих порты, в кластере. Использование SCAN устраняет необходимость изменения клиентов при добавлении узлов в кластер или их удалении.

SCAN и связанные с ним IP-адреса позволяют клиентам подключаться с использованием стабильного имени независимо от изменения состава кластера. Адреса SCAN, а также виртуальные и публичные IP-адреса должны быть в одной подсети.

В HP Universal CMDB 9.0 при использовании Oracle 11g RAC рекомендуется выбирать модель SCAN.

#### <span id="page-124-1"></span>Настройка на стороне клиента для Oracle RAC

<span id="page-124-2"></span>В HP Universal CMDB для подключения к базам данных Oracle (как обычных, так и RAC) используется драйвер DataDirect JDBC.

При использовании базы данных RAC следует установить серверы без создания соответствующих схем баз данных UCMDB (описание схем UCMDB см. в разделе "Введение в подготовку среды базы данных" на стр. 17). Завершив настройку RAC на стороне клиента и сервера, создайте схемы, как описано в разделе "Создание базы данных HP Universal CMDB и подключение к ней" на стр. 130.

Внесите следующие изменения в файлы конфигурации HP Universal CMDB:

#### 1 Создайте на сервере UCMDB файл < корневой каталог HP Universal CMDB>\UCMDBServer\conf\ucmdb-tnsnames.ora.

Формат **ucmdb-tnsnames.ora** аналогичен формату файла конфигурации сети Oracle tnsnames.ora:

```
<DB service name> =
(DESCRIPTION =
 (ADDRESS_LIST =
  (ADDRESS = (PROTOCOL = TCP)(HOST = <first instance virtual ip> ) 
   (PORT = <first instance's listener port>))
  (ADDRESS = (PROTOCOL = TCP)(HOST = <second instance virtual ip> ) 
   (PORT = <second instance's listener port>))
  (... entry for each instance...)
  (LOAD_BALANCE = on)
  (FAILOVER = on)
 )
 (CONNECT_DATA =
  (SERVER = DEDICATED)
  (SERVICE_NAME = <DB service name>)
 )
)
```
где:

- $\triangleright$  <DB service name> имя службы, которую поддерживают объекты прослушивания. Оно совпадает с использованным в части CONNECT\_DATA.
- $\triangleright$  ADDRESS LIST содержит запись адреса для каждого узла в среде RAC. Если используется Oracle 11g и SCAN, здесь содержится только виртуальный IPадрес SCAN. Адрес содержит все необходимые сведения для подключения к узлу:
	- ➤ HOST содержит виртуальный IP-адрес соответствующего экземпляра. Для быстрого обнаружения неисправностей важно использовать виртуальный, а не статический IP-адрес узла.
	- ➤ PORT это порт, прослушивание которого настроено на данном узле.
- ➤ Если для параметра FAILOVER установлено значение **on**, то в случае неудачного подключения к одному из узлов драйвер пытается соединиться с другим узлом. Попытки соединения продолжаются, пока не будет установлено подключение, либо пока все узлы не окажутся недоступными.

Попытка соединения с другим узлом выполняется только при неудачном подключении к текущему узлу. Если узел сбрасывает соединение (т.е. удается установить связь с узлом, однако узел отвергает подключение), попытки соединения с другими узлами не выполняются.

Важно: Система отказоустойчивости действует только для попыток подключения. В случае обрыва соединения при выполнении операции с базой данных, продолжение данной операции на другой машине невозможно.

- $\triangleright$  Параметр LOAD BALANCE со значением **on** заставляет драйвер распределять запросы на подключение между узлами во избежание перегрузки какого-либо из них. Запросы распределяются в случайном порядке.
- > SERVER это режим подключения, который следует использовать. Поддерживаются два режима: выделенный (dedicated) и общий (shared). Данный параметр настраивается согласно конфигурации сервера.
- > SERVICE NAME это имя службы, которую поддерживают объекты прослушивания. Оно совпадает с указанным в <DB service name>.

В предыдущем примере настройка ucmdb-tnsnames.ora будет выглядеть следующим образом:

```
UCMDBRAC =
(DESCRIPTION =
(ADDRESS LIST =
 (ADDRESS = (PROTOCOL = TCP)(HOST = Server1-Vip)(PORT = 1521))(ADDRESS = (PROTOCOL = TCP)(HOST = Server2-Vip)(PORT = 1521))(LOAD BALANCE = on)(FAILOVER = on)\lambda(CONNECT DATA =
(SERVER = DEDICATED)(SERVICE NAME = UCMDBRAC)
\lambda\lambda
```
- 2 Откройте на сервере UCMDB каталог <корневой каталог HP Universal CMDB>\UCMDBServer\conf. Найдите в нем файл jdbc.properties.
	- **а** Найдите строку, которая начинается с cmdb.url.
- **b** Замените ее следующей строкой:  $cmd$ .url= idbc:mercury:oracle:TNSNamesFile=<корневой каталог HP Universal CMDB>\\UCMDBServer\\conf\\ucmdbtnsnames.ora;TNSServerName=<SERVICE NAME> где <SERVICE NAME> - запись в ucmdb-tnsnames.ora, эквивалентная имени службы RAC. Обратите внимание на дублирование наклонных черт (\) в пути к TNSNamesFile
- с Если файла не существует, создайте в указанном выше каталоге пустой файл idbc.properties и добавьте следующую запись:

Oracle = ddoracle cmdb.url = jdbc:mercury:oracle:TNSNamesFile=<корневой каталог HP Universal CMDB>\\UCMDBServer\\conf\\ucmdbtnsnames.ora;TNSServerName=<SERVICE NAME> где <SERVICE NAME> - запись в ucmdb-tnsnames.ora, эквивалентная имени службы RAC.

<span id="page-127-1"></span>**d** Для серверов на базе ОС UNIX или LINUX все двойные наклонные черты следует заменить на одинарные.

#### <span id="page-127-0"></span>Конфигурация на стороне сервера

В Oracle RAC модули прослушивания всегда распределяют соединения между узлами согласно одному из следующих алгоритмов:

- По нагрузке (стандартный). Модуль прослушивания распределяет соединения в зависимости от длины очередей на выполнение на узлах. Для подключения выбирается узел с наименьшей нагрузкой на процессор.
- По сессиям. Распределение соединений выполняется в зависимости от числа сессий на узлах.

Первый алгоритм больше подходит для краткосрочных соединений, чем для долгосрочных, характерных для пулов соединений.

Вся балансировка нагрузки выполняется непосредственно во время соединения. После подключения перенос соединений на другие узлы не выполняется.

Данный раздел включает следующие темы:

• "Рекомендации по базе данных HP Universal CMDB" на стр. 129

#### <span id="page-128-0"></span>Рекомендации по базе данных HP Universal CMDB

Поскольку в HP Universal CMDB используются пулы соединений, рекомендуется применять балансировку по сессиям. Соединения существуют в течение продолжительного времени и могут служить для различных целей.

Чтобы модуль прослушивания Oracle использовал балансировку по сессиям, необходимо добавить в файл параметров listener.ora каждого модуля прослушивания (т.к. каждый узел использует свой модуль прослушивания) следующий параметр: PREFER LEAST LOADED NODE <LISTENER NAME>=OFF

где:

 $\leq$ LISTENER NAME> - имя модуля прослушивания. Значение по умолчанию -LISTENER <имя узла>.

Пример:

По умолчанию имя модуля прослушивания на Server1 - LISTENER SERVER1. В файл listener.ora на Server1 следует добавить следующий параметр:

PREFER\_LEAST\_LOADED\_NODE\_LISTENER\_SERVER1=OFF

#### <span id="page-129-0"></span>Создание базы данных HP Universal CMDB и подключение к ней

<span id="page-129-1"></span>При создании схемы базы данных или подключении к имеющейся схеме в утилите настройки сервера и базы данных следует ввести все параметры, как описано в разделе "Необходимая информация для настройки параметров базы данных" в документе Руководство по развертыванию HP Universal CMDB (PDF), кроме следующих:

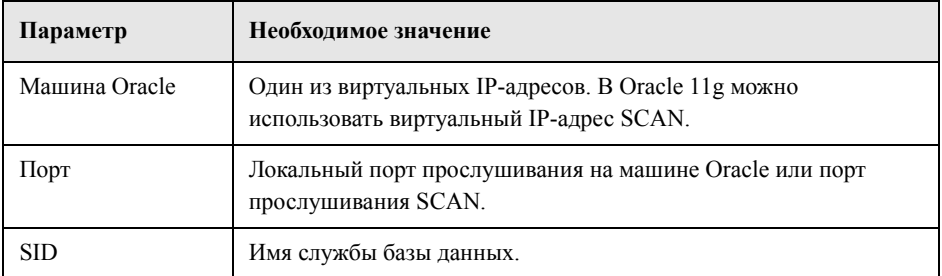

В данном случае параметры будут иметь следующие значения:

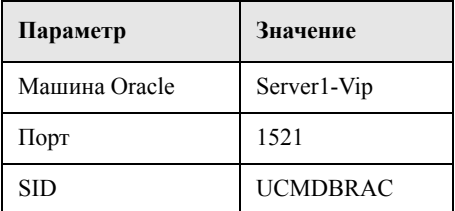

### **Указателв**

#### **H**

HP Universal CMDB базы данных, [17](#page-16-1) включение поддержки проверки подлинности средствами Windows, [70](#page-69-0)

#### **M**

Microsoft SQL Server мониторинг и перестроение индексов, [65](#page-64-0) обзор развертывания, [23,](#page-22-0) [29](#page-28-0) обзор схем баз данных, [27](#page-26-0) обновление статистики, [67](#page-66-0) обслуживание баз данных, [55](#page-54-0) резервное копирование баз данных, [55](#page-54-1) сбор статистики, [59](#page-58-0) системные требования, [24](#page-23-0) создание баз данных вручную, [28](#page-27-0) статистика распределения, [66](#page-65-0) фрагментация баз данных, [61](#page-60-0), [64](#page-63-0) целостность базы данных, [60](#page-59-0) Microsoft SQL Server 2005 группы файлов, [46](#page-45-0) добавление файлов данных, [49](#page-48-0) изменение настроек, [37](#page-36-0) изменение свойств файлов данных, [49](#page-48-1) настройка баз данных, [48](#page-47-0) настройка файлов баз данных, [48](#page-47-1) параметры настройки баз данных, [49](#page-48-2) права доступа, [42](#page-41-0) права доступа к базе данных, [42](#page-41-0) проверка настроек, [37](#page-36-0) проверочный список по поддержке и

сертификации, [32](#page-31-0) расположение данных, [44](#page-43-0) расположение журналов, [44](#page-43-0) свойства базы данных, [44](#page-43-1) свойства файлов, [44](#page-43-1) системные базы данных, [47](#page-46-0) схема файлов базы данных, [43](#page-42-0) удаление файлов данных, [49](#page-48-3) установка, [34](#page-33-0)

#### **O**

**Oracle** Recovery Manager (RMAN), [110](#page-109-0) настройки табличных пространств, [91](#page-90-1) оптимизация выполнения запросов, [102](#page-101-0), [105](#page-104-0) файл оповещений, [101](#page-100-0) экземпляры, [79](#page-78-1) Oracle Client настройка, [114](#page-113-3) системные требования, [114](#page-113-4) установка, [114](#page-113-5) Oracle Server конфигурация RAID, [96](#page-95-0) настройка параметров, [86](#page-85-1) обзор развертывания, [76](#page-75-0) обзор схем баз данных, [81](#page-80-0) обслуживание базы данных, [99](#page-98-0) обслуживание табличного пространства, [102](#page-101-1) подсистема ввода/вывода, [101](#page-100-1) проверочный список по поддержке и сертификации, [118](#page-117-1) резервное копирование базы данных, [108](#page-107-0) сбор статистики для CMDB, [105](#page-104-0)

системные требования, 76 создание прав доступа пользователей схемы. 83 табличные пространства, 90 требования, 120 указания по установке размеров, 85 управление пространством, 102 фрагментация индексов СМDВ, 105 ЦП, 101 экземпляры, 79 Oracle Server Real Application Cluster см. Real Application Cluster, 123

#### R

**Real Application Cluster** введение, 123 конфигурация сервера, 128 настройка клиентов, 125 создание базы данных управления или подключение к базе данных, 130 Recovery Manager (RMAN) Oracle Recovery Manager, 110

#### S

**SID. 114** Single Client Access Name, 125

#### T

tnsnames.ora местоположение и настройка, 114

#### A

аппаратные требования, 19 архивный файл, Oracle Server, 101

#### Б

база данных настройка файлов в Microsoft SQL Server 2005, 48 обслуживание в Microsoft SQL Server, 55

параметры настройки в Microsoft SQL Server 2005, 49 права доступа в Microsoft SQL Server 2005, 42 свойства в Microsoft SQL Server 2005, 44 схема файлов в Microsoft SQL Server 2005.43 фрагментация в Microsoft SQL Server, 61 целостность в Microsoft SQL Server, 60 база данных tempdb Microsoft SQL Server 2005, 47 настройки в Microsoft SQL, 45 База знаний, 13 базы данных HP Universal CMDB, 17

#### B

Вебсайт HP Software, 13 Вебсайт поддержки ПО НР, 13 временные табличные пространства создание, 82 выполнение запросов в Oracle Server, оптимизация, 102, 105

#### г

группы файлов Microsoft SQL Server 2005, 46

#### Д

Диагностика неисправностей и база знаний, 13

#### Ж

журнал операций Microsoft SQL Server 2005, 43 резервное копирование, 59

#### К

конфигурация RAID, Oracle Server, 96

#### M

мониторинг и перестроение индексов Microsoft SQL Server, 65

#### н

нагрузка на базы данных на Oracle Server, 100 настройка баз данных Microsoft SQL Server 2005, 48 настройка параметров Oracle Server, 86 настройка файлов баз данных Microsoft SQL Server 2005, 48 настройки табличных пространств, Oracle Server, 91

#### $\Omega$

объекты схем создание. 84 обзор схем баз данных Microsoft SQL Server, 27 Oracle Server, 81 обновление статистики Microsoft SQL Server, 67 обслуживание базы данных на Oracle Server, 99 онлайн-ресурсы, 13 Определение размера баз данных НР Universal CMDB, 18

#### П.

параметры настройки баз данных Microsoft SQL Server 2005, 49 параметры настройки сервера Microsoft SQL Server 2005, 37 параметры настройки службы Microsoft SQL Server 2005, 36 права доступа Microsoft SQL Server 2005, 42 права доступа пользователей схемы создание, 83 проверка настройки Microsoft SQL Server 2005,

37 проверка подлинности включение проверки подлинности в HP Universal CMDB, 70 Проверка подлинности средствами Windows включение поддержки в HP Universal CMDB, 70 проверочные списки Поддержка и сертификация Microsoft **SQL Server 2005, 32** поддержка и сертификация Oracle Server, 118 процессор, Oracle Server, 101

#### P

развертывание Microsoft SQL Server, 23, 29 Oracle Server, 76 расположение данных Microsoft SQL Server 2005, 44 расположение журналов Microsoft SQL Server 2005, 44 резервное копирование баз данных MS SQL Server, 55 базы данных Oracle Server, 108

#### $\mathbf C$

свойства файлов Microsoft SQL Server 2005, 44 Системная глобальная область (SGA) Oracle Server, 100 системные базы данных Microsoft SQL Server 2005, 47 системные требования Microsoft SQL Server, 24 Oracle Client. 114 Oracle Server, 76 создание баз данных вручную Microsoft SQL Server, 28 создание объектов схем, 84 создание схем, 84 статистика сбор в Microsoft SQL Server, 59 сбор для СМDВ в Oracle Server, 105

#### Указателв

статистика распределения Microsoft SQL Server, 66 схема файлов Microsoft SQL Server 2005, 43 схемы создание, 84

#### $\mathbf{T}$

табличное пространство, Oracle Server обслуживание, 102 табличные пространства Oracle Server, 90 табличные пространства по умолчанию создание, 82 требования к базам данных, 17

#### $\mathbf{y}$

указания по установке размеров Oracle Server, 85 установка Microsoft SQL Server 2005, 34 Oracle Client, 114

#### $\Phi$

файл оповещений, Oracle Server, 101 фрагментация База данных MS SQL Server, 61, 64 фрагментация базы данных CMDB, Microsoft SQL Server, 64 фрагментация индексов CMDB, Oracle Server, 105 фрагментация индексов, CMDB Oracle Server, 105

#### Э

экземпляр Oracle Server, 79